TALLINNA TEHNIKAÜLIKOOL Infotehnoloogia teaduskond

Kasper Vaus 206465IACB

# **Kaugjuhitav pistikupesa mikrokontrolleri baasil**

Bakalaureusetöö

Juhendaja: Peeter Ellervee PhD

## **Autorideklaratsioon**

Kinnitan, et olen koostanud antud lõputöö iseseisvalt ning seda ei ole kellegi teise poolt varem kaitsmisele esitatud. Kõik töö koostamisel kasutatud teiste autorite tööd, olulised seisukohad, kirjandusallikatest ja mujalt pärinevad andmed on töös viidatud.

Autor: Kasper Vaus

15.05.2023

## **Annotatsioon**

Selle bakalaureusetöö eesmärk on aidata tarbijatel vähendada energiakulusid, luues targa pistikupesa süsteemi, mida saab juhtida veebirakenduse kaudu. Süsteem koosneb riistvarast, kasutajasõbralikust veebirakendusest ja pilveinfrastruktuurist, kasutades Amazon Web Services-i. Töö hõlmab nii praktilisi kui ka teoreetilise aspekte, keskendudes olemasoleva "Nutipistik" projekti riistvara ja veebirakenduse täiustamisele ja elektrihindade strateegiate analüüsile.

Tulemuseks olev tark pistikupesa süsteem pakub mitmesuguseid juhtimisrežiime, võimaldades kasutajatel optimeerida oma elektritarbimist ja säästa suurusjärgus 15 eurot kuus. Tark pistik tasub ennast ära sellisel juhul kolme kuu jooksul, luues kindla aluse edasisteks süsteemi täiustusteks ja suuremateks energiasäästu võimalusteks.

Lõputöö on kirjutatud eesti keeles ning sisaldab teksti 37 leheküljel, 6 peatükki, 20 joonist, 1 tabel.

### **Abstract**

#### Microcontroller Based Remote-Controlled Socket

This bachelor's thesis aims to help consumers reduce energy costs by developing a comprehensive smart plug system that can be controlled via a web application. The system consists of three main components: hardware, a user-friendly web application, and cloud infrastructure using Amazon Web Services. The thesis comprises both practical and theoretical aspects, focusing on enhancing the hardware and web application creation of an existing "Nutipistik" project and analyzing electricity pricing strategies.

The hardware component of the smart plug system involves the design and development of a printed circuit board, selection of components, microcontroller firmware development, and the creation of ase safe and aesthetically pleasing casing. The ESP8266 microcontroller is used for efficiency and reliability. The C++ firmware handles communication with the web application and device control.

The web application enables users to manage smart plugs, monitor electricity prices, and adjust settings as preferred. The application employs various technologies and frameworks to create a user-friendly interface. Key components of the web application include registration and login, user settings, electricity price monitoring and device management. To ensure security, authentication and safety measures such as stored sessions, secure password management, and cookies are implemented.

In the theoretical part of the thesis, electricity pricing strategies are analyzed using a water boiler control scenario to examine the impact of a smart plug on energy costs. The analysis compares fixed electricity prices, daily average market price, and using the cheapest hours of the day (smart plug optimization). The results demonstrate that using a smart plug can save users approximately  $\epsilon$ 15 per month. In that case, the smart plug pays for itself within three months, providing a solid foundation for further improvements and enhanced energy-saving opportunities.

The thesis is in Estonian and contains 37 pages of text, 6 chapters, 20 figures, 1 table.

# **Lühendite ja mõistete sõnastik**

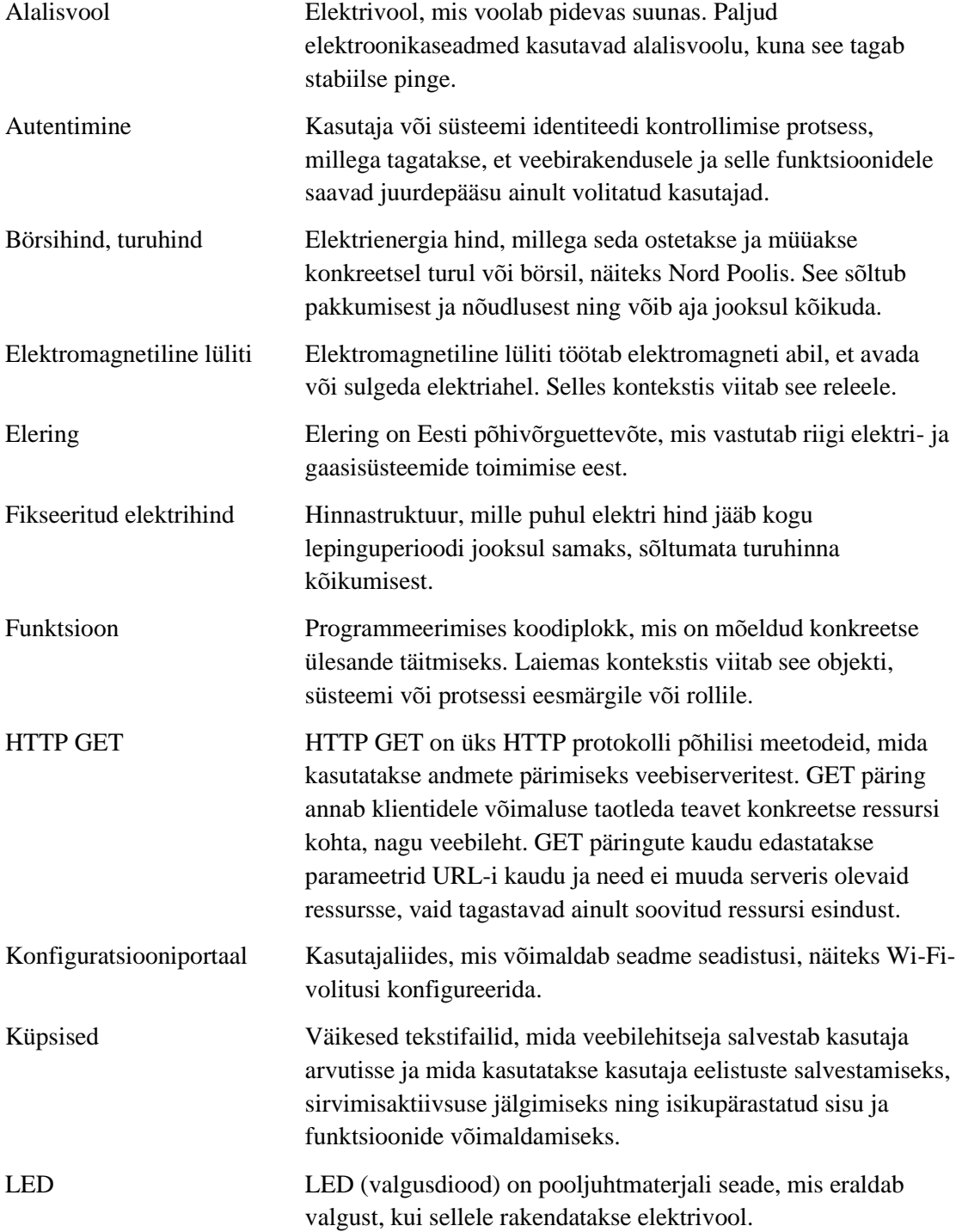

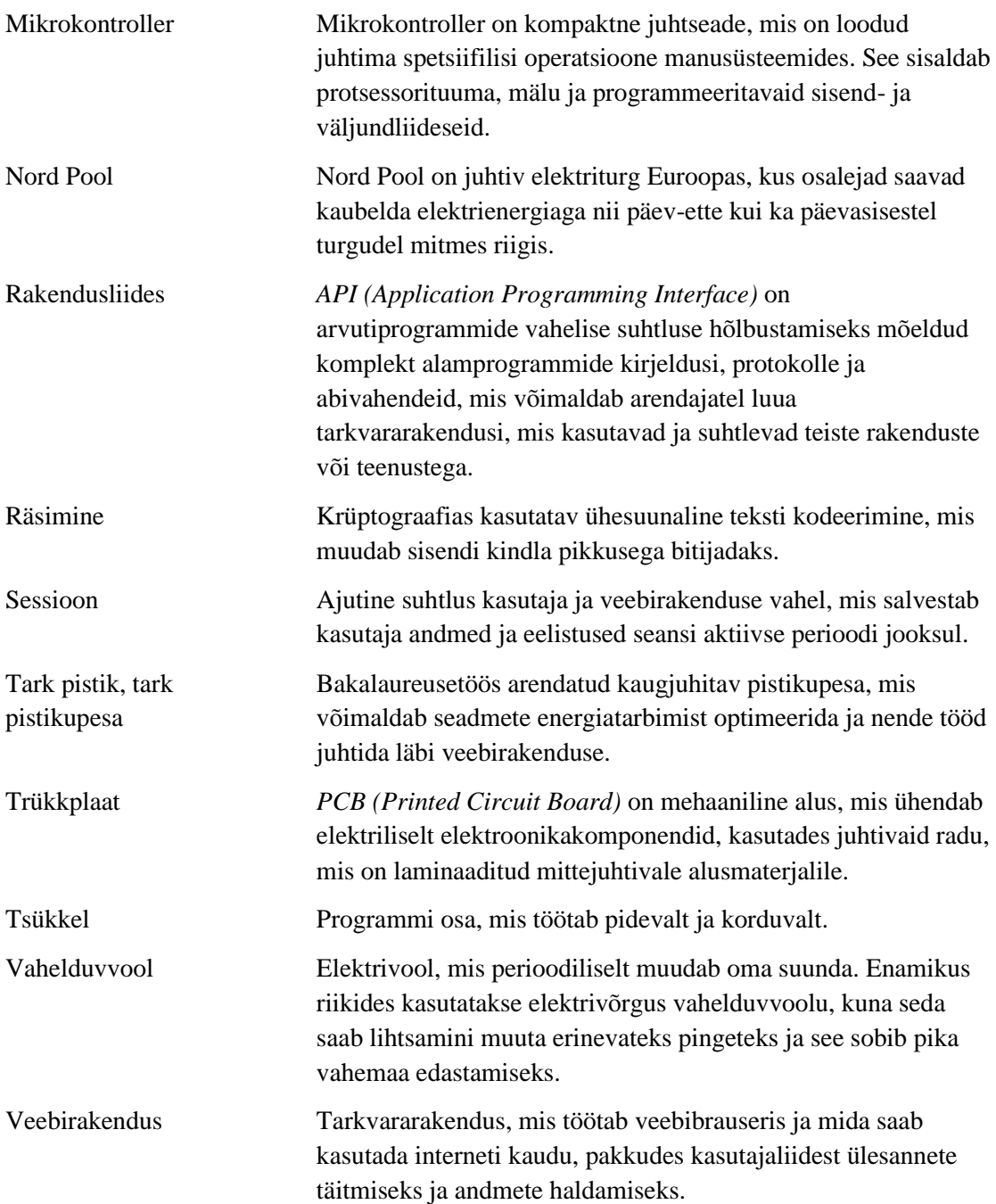

## **Sisukord**

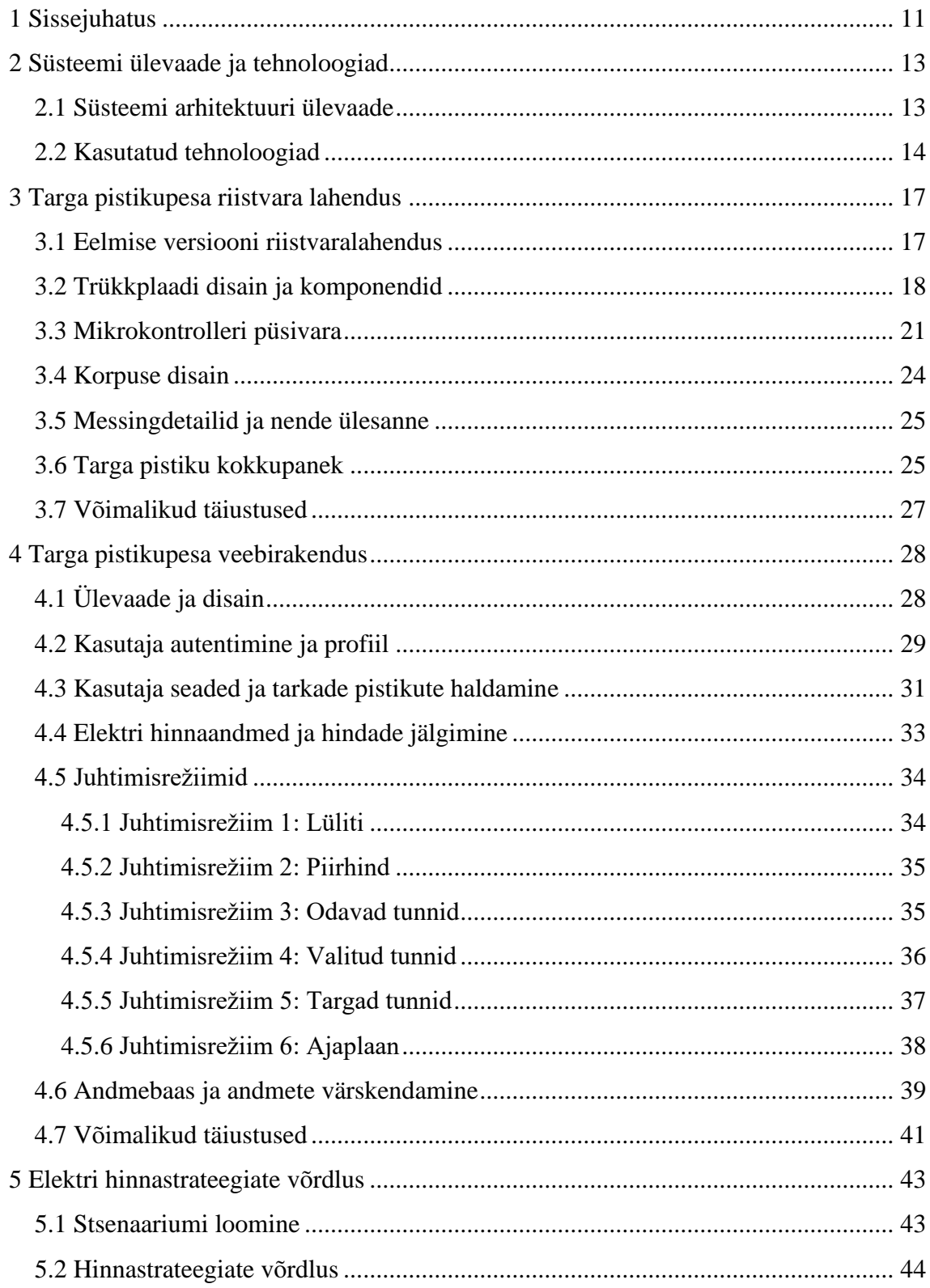

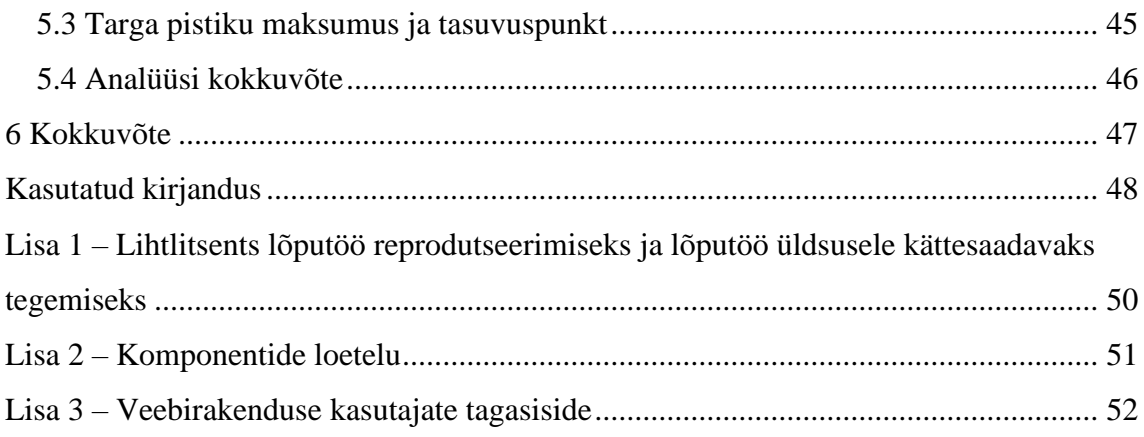

## **Jooniste loetelu**

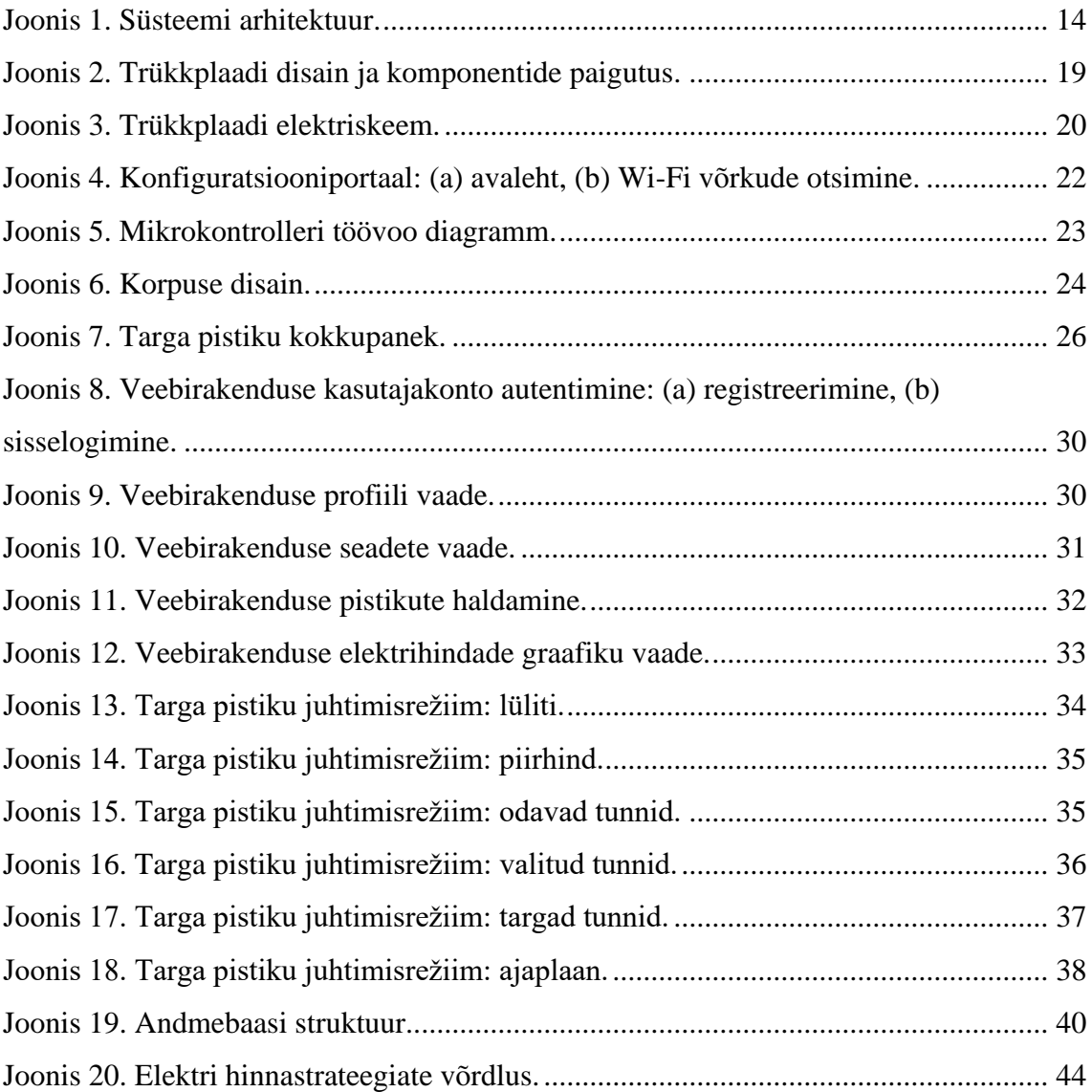

## **Tabelite loetelu**

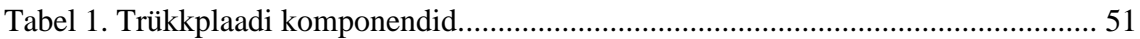

## <span id="page-10-0"></span>**1 Sissejuhatus**

Tänapäeva ühiskonnas on energiatarbimine ja elektrihindade kõikumine oluliseks teemaks nii Eestis kui ka Euroopas [1]. Elektrienergia tõhusam ja nutikam kasutamine on muutunud üha olulisemaks, eriti seoses loodusvarade hinnatõusu ja poliitiliste sündmustega, nagu Vene Föderatsiooni sissetung Ukrainasse [2]. Selles kontekstis on kaugjuhitavad pistikupesad, mis põhinevad mikrokontrolleritel, üks võimalus kuidas tarbijad saavad oma elektritarbimist paremini hallata ja energiakulusid vähendada [3].

Antud bakalaureusetöö eesmärk on aidata tarbijatel vähendada energiakulusid, luues targa pistikupesa, mida kasutaja saab juhtida veebirakenduse kaudu. Töö ülesanne on arendada ja täiustada olemasolevat "IAS1420 Arvutite ja süsteemide projekt" õppeaines teostatud projekti "Nutipistik", mis esindab süsteemi algset versiooni [4]. Selles projektis keskenduti mittetäielikule riistvaralahendusele, ühele korraga töötavale kasutajale ja seadmele ning algelisele veebirakendusele.

Bakalaureusetöö ülesanne on täiustada olemasolevat "Nutipistik" süsteemi, pakkudes paremat kasutajakogemust ja suuremat funktsionaalsust. See hõlmab parema liidese ja riistvaralise lahenduse loomist olemasolevale lahendusele. Töö käigus püstitati järgmised eesmärgid:

- Riistvara kujundamine kompaktsel trükkplaadil, et optimeerida süsteemi suurust ja kasutusmugavust.
- Lihtsa ja turvalise korpuse loomine süsteemi jaoks, tagamaks seadme ohutuse ja vastupidavuse.
- Pistikupesa juhtimine läbi täiustatud veebirakenduse, mis võimaldab kasutajatel luua ja hallata kasutajakontosid.
- Kasutaja võimalus lisada ja hallata mitut seadet, laiendades süsteemi paindlikkust ja kasutusvõimalusi.

• Pistikupesa kasumlikkuse leidmine võrreldes fikseeritud elektripaketi ja keskmise elektri börsihinnaga ning tasuvuspunkti leidmine.

Töö koosneb kahest põhiosast: praktilisest ja teoreetilisest. Praktilises osas kirjeldatakse kaugjuhitava pistikupesa loomise protsessi, alustades riistvara arendamisest ning lõpetades veebirakenduse loomise ja andmebaasi disainiga. Teoreetilises osas uuritakse elektrikulude kujunemist ning targa pistikupesa kasutamise eeliseid. Töö käigus õpiti tundma erinevaid tehnoloogiaid, nagu ESP8266 mikrokontroller, C++, HTML, PHP, JavaScript, Python ja Amazon Web Services (AWS).

Järgmistes peatükkides käsitletakse töö praktilist ja teoreetilist külge ning tulemusi. Töö lõpus esitatakse järeldused, arutelu ja võimalikud edasisuunad süsteemi täiustamiseks.

Bakalaureusetöö käigus läbiti mitmeid tehnilisi väljakutseid, nagu veebirakenduse loomine, mikrokontrolleri ja riistvara arendamine ning andmebaasi disainimine. Töö tulemusena loodi süsteem, mis põhineb kasutajasõbralikkusel ja lihtsusel, võimaldades kasutajal valida kasutatava elektriühiku, käibemaksu kaasamise ning elektrihinna piirkonna (Eesti, Soome, Läti, Leedu) oma kasutajaseadetes.

Kokkuvõttes on antud bakalaureusetöö eesmärk luua tark pistikupesa, mida saab juhtida veebirakenduse kaudu ning mis aitab tarbijatel paremini hallata oma elektritarbimist ja vähendada energiakulusid. Töö tulemusena on valminud süsteem, mis vastab püstitatud eesmärkidele ja võimaldab kasutajatel hallata oma seadmeid erinevate juhtimisrežiimide abil.

## <span id="page-12-0"></span>**2 Süsteemi ülevaade ja tehnoloogiad**

See peatükk annab ülevaate kogu targa pistiku süsteemi toimimisest ja kasutatavatest tehnoloogiatest.

### <span id="page-12-1"></span>**2.1 Süsteemi arhitektuuri ülevaade**

Targa pistikupesa süsteem koosneb kolmest peamisest komponendist:

- A. **Riistvara ehk tark pistikupesa**: Füüsiline seade, mis on loodud mikrokontrolleri ja trükkplaadi baasil. See saab oma toite seinavoolust ning ühendub otse veebirakendusega, et saada juhtimiskäske. Selle põhjal lülitab tark pistikupesa koormust.
- B. **Veebirakendus**: Kasutajaliides, mis võimaldab kasutajal muuta pistikupesa juhtimisrežiimi ja jälgida reaalajas elektrienergia hindu. Veebirakendus vahetab andmeid andmebaasiga, et hoida ajakohast teavet elektri hindade ja kasutaja eelistuste kohta.
- C. **Amazon Web Services (AWS) infrastruktuur**: Perioodiliselt uuendab andmebaasi andmeid ja tagab süsteemi tõrgeteta toimimise. Sellel on kaks põhikomponenti:
	- a. **Elektrihinna värskendaja**: Uuendab veebirakenduse andmebaasis olevaid elektrienergia hindu.
	- b. **Pistiku juhtimise loogika**: Otsustab kas pistikupesa olek on sees või väljas, valitud juhtimisrežiimi ja kasutaja sisestatud parameetrite põhjal.

Süsteemi arhitektuuri illustreeriv joonis (Joonis 1) näitab komponentide vahelisi seoseid ja andmevoo suunda.

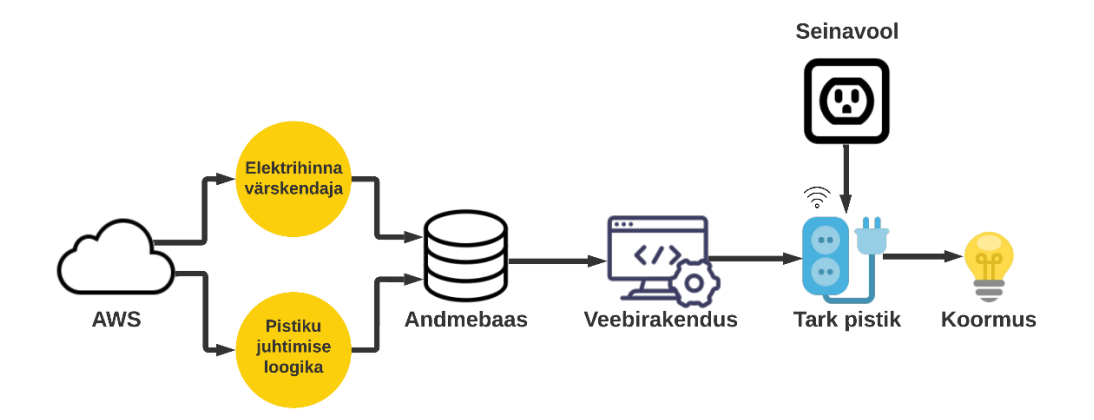

Joonis 1. Süsteemi arhitektuur.

#### <span id="page-13-1"></span><span id="page-13-0"></span>**2.2 Kasutatud tehnoloogiad**

Süsteemi arendamisel kasutati mitmeid programmeerimiskeeli, tarkvara ja pilveteenuseid, et luua kõikehõlmav lahendus. Valikute taga olid erinevad põhjendused, mis on selgitatud järgnevalt:

#### A. **Programmeerimiskeeled ja märgistuskeeled**:

- a. **C++**: Mikrokontrolleri püsivara kirjutamiseks kasutati programmeerimiskeelt C++. See pakub paindlikkust ja kiirust, mis on vajalikud mikrokontrolleri toimimiseks. Seda eelistati teiste programmeerimiskeelte ees selle madala ressursikasutuse ja laialdasele toele erinevatele mikrokontrolleritele [5].
- b. **HTML, CSS ja JavaScript**: Veebirakenduse kasutajaliidese loomiseks kasutati HTML-i, CSS-i ja JavaScripti. Need keeled võimaldasid luua visuaalselt atraktiivse ja interaktiivse kasutajaliidese, mis on veebirakenduste jaoks standardiks [6].
- c. **PHP**: Veebirakenduse serveripoolseks programmeerimiseks oli kasutusel PHP, mis võimaldas andmete haldamist ja vahetamist andmebaasi ning mikrokontrolleriga. PHP valiti, kuna see on üks levinumaid

serveripoolseid programmeerimiskeeli, mida on lihtne õppida ja integreerida olemasolevate tehnoloogiatega.

d. **Python**: Elektrihinna värskendaja ja pistiku juhtimise loogika loomiseks kasutati Pythonit. Python on mitmekülgne ja lihtsasti loetav keel, mis sobis hästi sellise otstarbe jaoks. Lisaks on see tuntud oma kiire arenduse, suurepärase toetuse ja rikkalike teekide poolest [7].

#### B. **Veebirakenduse haldaja**:

**Hostinger**: Hostinger valiti veebirakenduse haldajaks, kuna see pakub taskukohaseid ja paindlikke pakette, mis sobivad suurepäraselt alustavatele projektidele. Lisaks pakub Hostinger kiiret ja head kliendituge.

#### C. **Andmebaas**:

**MySQL**: Süsteemi andmebaasina kasutati MySQL-i, mis on populaarne avatud lähtekoodiga andmebaasisüsteem. See on laialdaselt kasutatav, usaldusväärne ja lihtne integreerida PHP-ga [8].

#### D. **Pilveteenused**:

**Amazon Web Services (AWS)**: AWS-i kasutati pilveinfrastruktuuri jaoks. See pakub erinevaid teenuseid, nagu serveri haldus, andmebaasi haldus ja skriptide jooksutamine. AWS valiti, kuna see on üks juhtivaid pilveteenuseid turul, pakkudes laia teenuste valikut ja suurepärast kasutajatuge. Lisaks pakub AWS turvalist ja laienemisvõimelist infrastruktuuri, mis muudab süsteemi tulevikus lihtsasti laiendatavaks [9].

#### E. **Tarkvara**:

- a. **Visual Studio Code (VS Code)**: VS Code on mitmekesine ja lihtsasti kasutatav koodiredaktor. See oli kasutusel igas projekti programmeerimistöös, kuna see on tasuta, kergekaaluline ja laialt levinud.
- b. **EasyEDA**: Trükkplaatide projekteerimiseks oli kasutusel EasyEDA. See on lihtne ja võimas tööriist elektriskeemide loomiseks, elektriahelate simuleerimiseks ja trükkplaatide koostamiseks. EasyEDA kasutamine põhines selle kasutajasõbralikkusel, ulatuslikul komponentide valikul ning integreeritud trükkplaatide koostamise ja tellimise võimalusel.
- c. **SOLIDWORKS**: SOLIDWORKS on levinud arvutipõhine projekteerimise tarkvara, mida kasutavad insenerid üle kogu maailma. See oli kasutusel targa pistikupesa korpuse disainimisel, kuna see pakub töökindlat ja täpset viisi keerukate mehaaniliste osade ja süsteemide modelleerimiseks [10].

#### F. **Versioonikontroll**:

**GitHub**: Projekti versioonikontrolli ja muudatuste jälgimiseks kasutati GitHubi platvormi, mis põhineb Git-i versioonihaldussüsteemil. See võimaldas tõhusalt koodimuudatusi jälgida, ning ülevaadet hoida. GitHub valiti selle laialdase kasutuse, avatud lähtekoodi toetuse ja suurepärase tööriistade kogumi tõttu.

Nende tehnoloogiate valik aitas tagada süsteemi efektiivsuse, töökindluse ja kasutajasõbralikkuse.

## <span id="page-16-0"></span>**3 Targa pistikupesa riistvara lahendus**

Targa pistikupesa riistvara lahenduse loomine oli üks olulisemaid projekti etappe. Selles peatükis käsitletakse trükkplaadi disaini ja komponentide valikut. Samuti mikrokontrolleri püsivara arendamist ja korpuse valmistamist.

#### <span id="page-16-1"></span>**3.1 Eelmise versiooni riistvaralahendus**

Eelmise versiooni riistvaraline lahendus koosnes Arduino UNO WiFi Rev2 mikrokontrollerist, OKY3011-3 releest, välisest pistikupesa korpusest koos pistiku ja kaanega. Selles lahenduses vajas mikrokontroller eraldi toiteallikat, näiteks patareisid. Mikrokontroller kontrollis releed, mis omakorda lülitas pistikupesa sisse ja välja.

- A. **Arduino UNO WiFi Rev2**: Varasemas versioonis kasutatud mikrokontroller, mis oli ühendatud Wi-Fi-ga ja suutis juhtida seadmeid läbi releesüsteemi. Selle mikrokontrolleri piiranguks oli selle suurus ja suurem energiatarbimine.
- B. **OKY3011-3 relee**: Kasutati pistikupesa sisse- ja väljalülitamiseks. See relee oli ühendatud mikrokontrolleriga, mis omakorda juhtis selle tööd.
- C. **Väline pistikupesa korpus koos pistiku ja kaanega**: Eelmises versioonis kasutatud korpuse lahendus, mis võimaldas paigaldada mikrokontrolleri ja relee seadme sisse. Pakkudes kaitset komponentidele ja kasutajale.
- D. **Eraldi toiteallikas**: Arduino mikrokontroller vajas eraldi toiteallikat, nagu patareid. See piirang suurendas süsteemi energiatarbimist ja vähendas kasutusmugavust.

Eelmise versiooni riistvaralahendus oli piiratud ja vajas mitmeid täiendusi, et muuta süsteem kasutajasõbralikumaks ja energiatõhusamaks. Käesolevas töös on kasutatud uut riistvaralahendust, mis hõlmab trükkplaati, koos kõigi vajalike komponentide ja ESP8266 mikrokontrolleriga. Lisaks on loodud kompaktne korpus, mis muudab lahenduse kasutajasõbralikumaks. Selle tulemusena on süsteemi energiatarbimine vähenenud, kasutusmugavus paranenud ja vajadus eraldi toiteallika järele kadunud.

#### **3.2 Trükkplaadi disain ja komponendid**

<span id="page-17-0"></span>Trükkplaadi disainimisel oli oluline tagada kõikide komponentide paigutamine kompaktsel pinnal, et optimeerida toote suurust ja funktsionaalsust. Komponentide hulka kuuluvad mikrokontroller, relee, toiteplokk ja mitmed passiivkomponendid. Järgnevalt on toodud peamised trükkplaadil kasutatavad komponendid, nende otstarve ja valikupõhjendus.

- A. **Relee (K2)**: Relee on elektromagnetiline lüliti, mis võimaldab pistikupesal juhtida suuremaid koormusi (näiteks koduelektroonikat) ohutult ja usaldusväärselt. Selle projekti jaoks on valitud relee SRD-03VDC-SL-C. See relee valiti, kuna sellel on madal voolutarve ja suurepärane jõudlus, sobides ideaalselt antud projekti vajadustega.
- B. **Toiteplokk (U1)**: Trükkplaadile lisatakse toiteplokk HLK-2M03, mis võtab sisendiks kuni 265V vahelduvvoolu seinakontaktist ja muundab selle alalisvooluks, mida kasutavad trükkplaadi komponendid. See toiteplokk valiti, kuna see on kompaktne, tõhus ja töökindel.
- C. **Mikrokontroller (MK1)**: ESP-12E Wi-Fi moodul, mille tuumaks on ESP8266 mikrokontroller, on selle projektiga seoses targa pistikupesa ajuks. Mikrokontrolleril on integreeritud Wi-Fi moodul, mis võimaldab pistikupesal ühenduda veebirakendusega. See mikrokontroller valiti, kuna see on ökonoomne, laialdaselt toetatud ja lihtne programmeerida.
- D. **RGB LED (LED3)**: LED-TH\_4P-BD6.9-P1.27-R on valitud projektis kasutatavaks RGB LED-iks, mis annab kasutajale visuaalset tagasisidet pistikupesa oleku kohta. Selle LED-i valik põhineb selle, et see on energiasäästlik, kompaktne ja pakub eredat valgustust erinevate värvidega.
- E. **Lüliti (SW1)**: Lüliti KEY-TH\_1825027-8 on valitud selleks, et kasutaja saaks pistikupesa sisse ja välja lülitada ning Wi-Fi ühendamise režiimi panna. Selle lüliti valik tuleneb selle vastupidavusest, mugavusest ja lihtsast paigaldusest, mis muudab selle sobilikuks kasutamiseks antud projektis.
- F. **Sisend- ja väljundklemmid (P1, P2)**: Projekti jaoks on valitud CONN-TH\_2P-P5.00 klemmid, mis võimaldavad ühendada tarka pistikupesa seinakontakti ja

tarbitava seadmega. Need klemmid valiti, kuna need on usaldusväärsed, kergesti kasutatavad ja sobivad erinevatele kaablitele.

G. **Programmeerimisklemmid (H1)**: Programmeerimisklemmid HDR-F-2.54\_1X5 on vajalikud selleks, et mikrokontrollerile oleks võimalik koodi peale laadida. Need klemmid valiti, kuna need on standardiseeritud, ühilduvad erinevate programmeerimisseadmetega ja pakuvad tõrgeteta ühendust.

Järgmisel joonisel (Joonis 2) on välja toodud trükkplaadi disain ja komponentide paigutus.

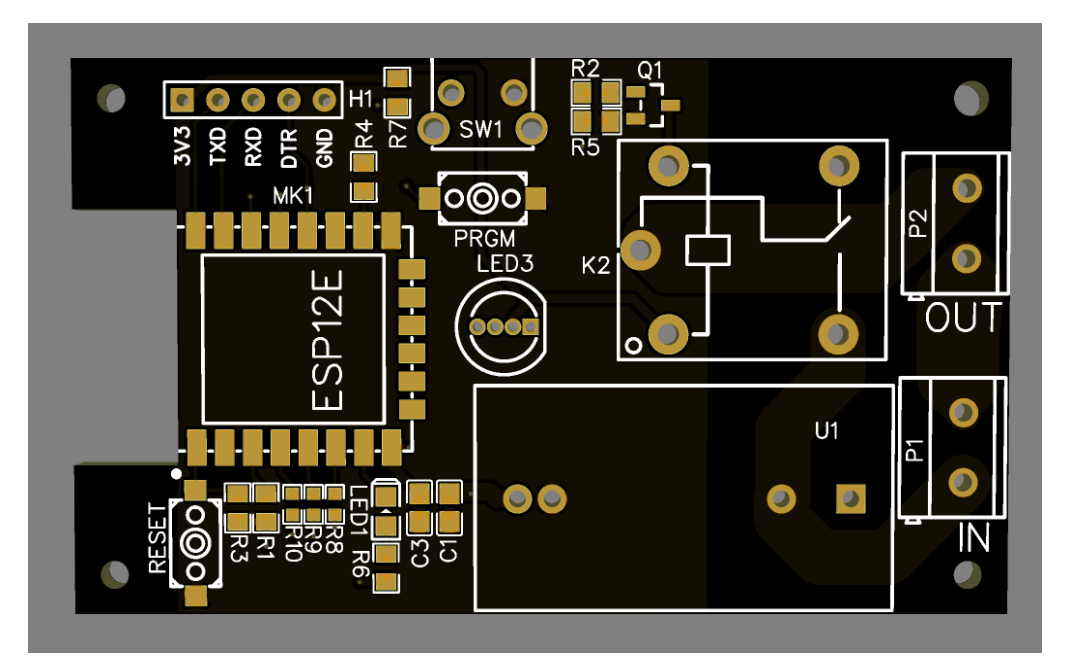

Joonis 2. Trükkplaadi disain ja komponentide paigutus.

<span id="page-18-0"></span>Järgmisel joonisel (Joonis 3) on esitatud trükkplaadi elektriskeem, mis näitab komponentide vahelisi ühendusi.

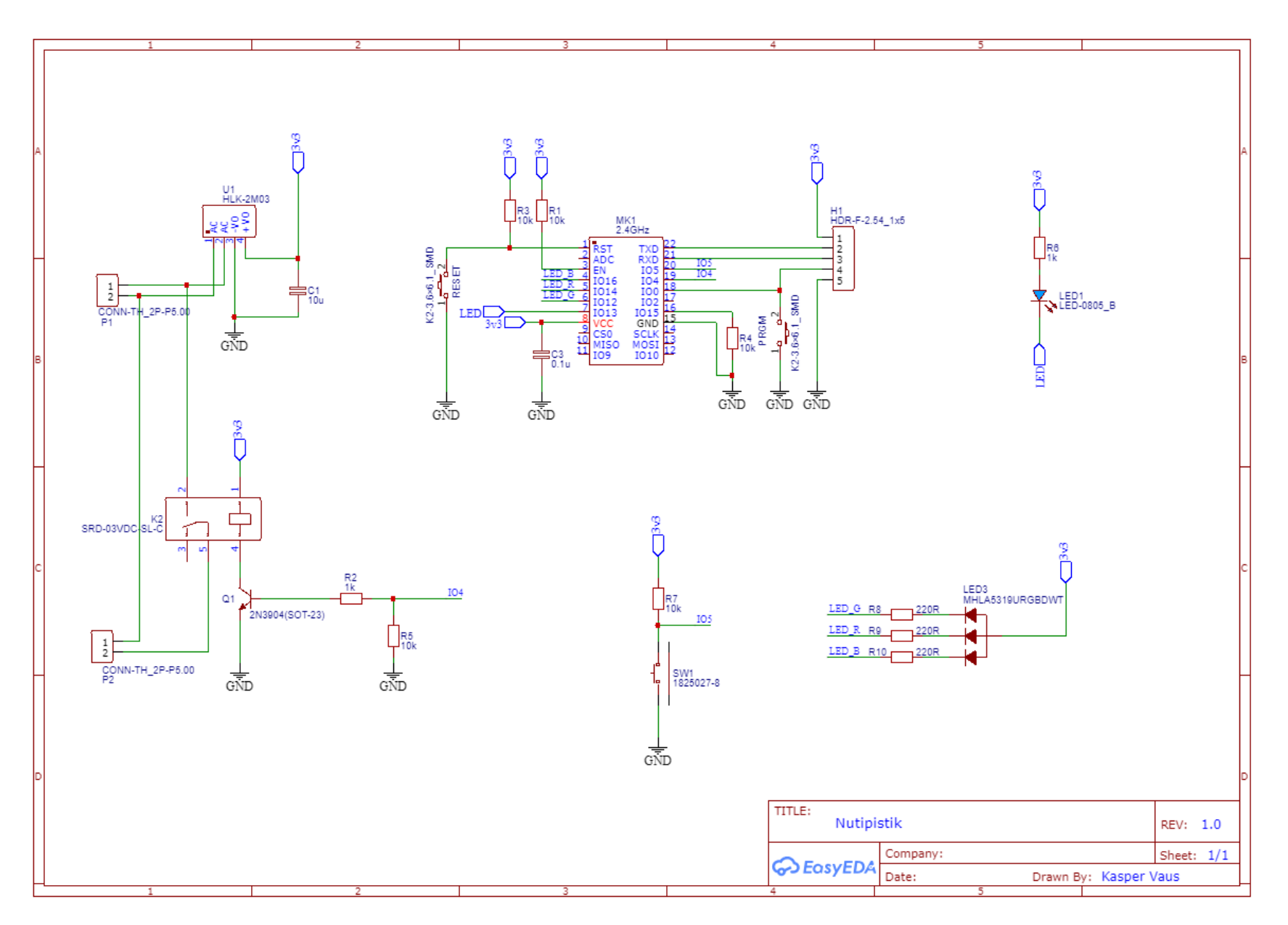

<span id="page-19-0"></span>Joonis 3. Trükkplaadi elektriskeem.

#### <span id="page-20-0"></span>**3.3 Mikrokontrolleri püsivara**

Mikrokontrolleri püsivara kirjutati C++ keeles, mis võimaldas kiiret ja paindlikku tööd. Tarkvara vastutab suhtlemise eest veebirakendusega, seadme oleku kontrollimise ja relee juhtimise eest.

- **ESP8266WiFi**: Wi-Fi ühenduste haldamiseks.
- **WiFiManager**: Wi-Fi konfiguratsiooniportaali seadistamiseks ja haldamiseks.
- **ESP8266HTTPClient**: HTTP GET päringute tegemiseks serverile.
- **WiFiClientSecureBearSSL**: Turvaliseks suhtlemiseks serveriga.

Kood on jaotatud osadeks, millest igaüks vastutab konkreetsete ülesannete eest:

- 1. Vajalike teekide kaasamine ning konstantide ja sisendite, väljundite määratlemine.
- 2. Üldiste muutujate initsialiseerimine ja funktsioonide prototüüpide määratlemine.
- 3. Funktsioonide defineerimine Wi-Fi ühendamiseks, LED-i juhtimiseks, nupu käsitlemiseks ja relee oleku pärimiseks ning sättimiseks.
- 4. Rakendada ükskord käivituv *setup()* funktsioon riistvara konfigureerimiseks ja süsteemi initsialiseerimiseks.
- 5. Rakendada põhitsükklis käivituv *loop()* funktsioon süsteemi töö haldamiseks, sealhulgas nupu vajutuse käsitlemiseks, Wi-Fi ühenduse kontrollimiseks ja haldamiseks, ning relee oleku uuendamiseks serveri vastuse põhjal.

Mikrokontrolleri Wi-Figa ühendamiseks on kasutusel konfiguratsiooniportaal, mille kaudu saab edastada Wi-Fi võrgu nime ja parooli. Wi-Fi ühendamise ajal avab mikrokontroller juurdepääsupunkti, millega ühendudes avaneb konfiguratsiooniportaal.

Joonisel (Joonis 4) on näha ekraanitõmmiseid konfiguratsiooniportaali avalehest ja Wi-Fi ühenduste otsimise lehest, kus on kuvatud ka pistiku unikaalne ID ja salasõna.

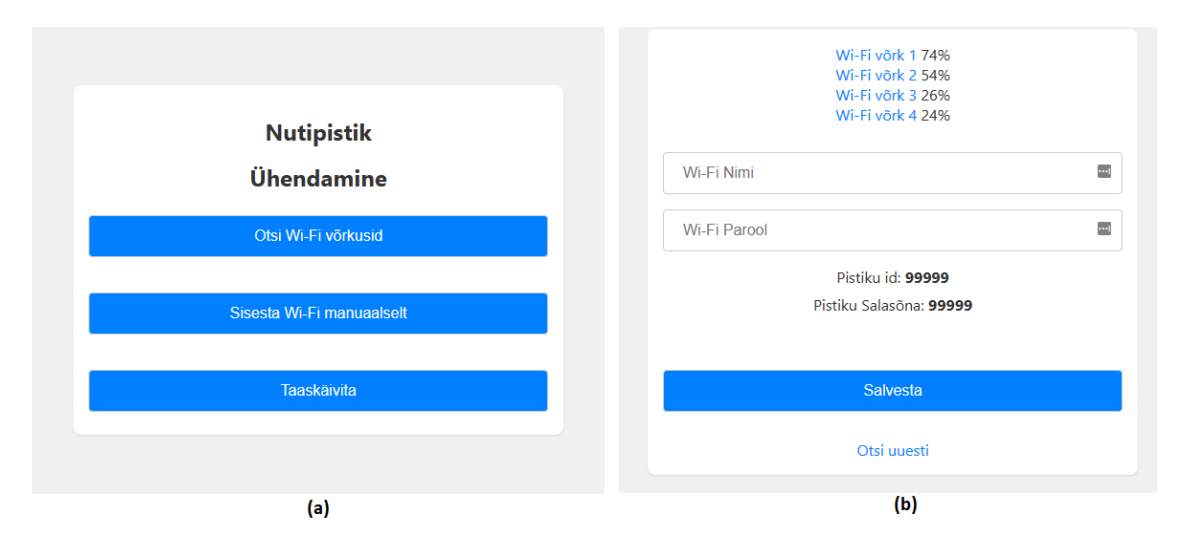

Joonis 4. Konfiguratsiooniportaal: (a) avaleht, (b) Wi-Fi võrkude otsimine.

<span id="page-21-0"></span>Järgmisel joonisel (Joonis 5) on näha mikrokontrolleri töövoo diagrammi.

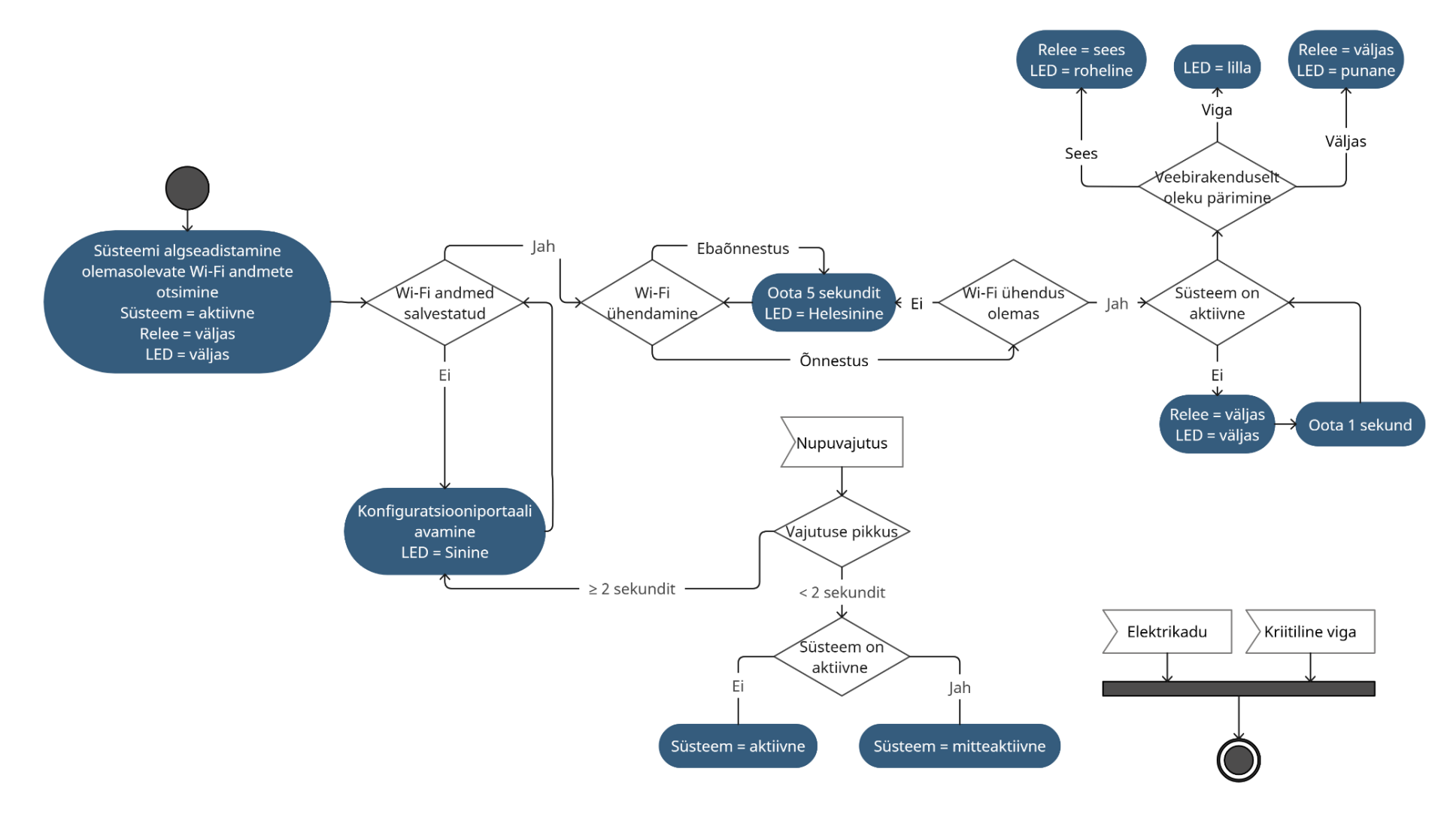

<span id="page-22-0"></span>Joonis 5. Mikrokontrolleri töövoo diagramm.

### <span id="page-23-0"></span>**3.4 Korpuse disain**

Targa pistikupesa korpus on loodud eesmärgiga tagada seadme ohutus, kasutusmugavus ning esteetiline välimus. Korpuse mudel valmistati SOLIDWORKS tarkvara abil ning toodeti 3D-printeri kasutamisega. Korpuse peamised omadused on:

- A. **Kompaktne suurus**: Targa pistikupesa korpus on disainitud võimalikult kompaktsena, tagades esteetiliselt meeldiva väljanägemise ning ruumisäästlikuse.
- B. **Ohutus**: Korpuse disain tagab, et kasutajal puudub juurdepääs seadme komponentidele, vähendades elektrilöögi riski.
- C. **LED-indikaator**: Korpuse esiküljel on LED-indikaator, mis kuvab targa pistikupesa olekut (sisselülitatud/väljalülitatud) ja Wi-Fi ühenduse seisundit.
- D. **Lüliti**: Korpuse küljel paikneb nupp, mille kaudu saab kasutaja pistikut sisse ja välja lülitada. Pikema nupuvajutusega aktiveerub seadme Wi-Fi ühendamise režiim.
- E. **Lihtsus**: Korpuse disain võimaldab hõlpsat demonteerimist, kui on vaja asendada või parandada seadme sisemisi komponente.

<span id="page-23-1"></span>Korpus koosneb neljast erinevast komponendist: pistiku esi- ja tagakaanest, nupukattest ja LED-tule aknast. Joonisel (Joonis 6) on kujutatud korpuse disain.

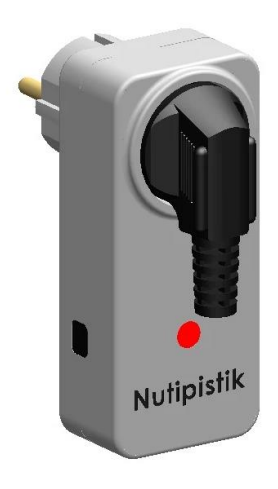

Joonis 6. Korpuse disain.

#### **3.5 Messingdetailid ja nende ülesanne**

<span id="page-24-0"></span>Messingdetailid on oluline osa töötavast targast pistikust, kuna need tagavad elektrivoolu ülekandmise pistikust trükkplaadini ning sealt edasi pistikupesani. Detailide materjaliks valiti messing, sest sellel on head elektrijuhtivusomadused, on korrosioonikindel ning mehaaniliselt vastupidav. Nende detailide hulka kuuluvad:

- **Pistiku tihvtid (või nõelad)**: Võimaldavad targal pistikul ühenduda seinakontaktiga (või muu elektrivoolu allikaga, nagu toitega pistikupesa), sellega kinnituda ja voolu saada.
- **Pistiku tihvti ühendused**: Ühenduvad korpuse seestpoolt tihvtidega, et tagada, tihvtide ühendamine korpusega. Seejärel edastavad need elektrivoolu trükkplaadile.
- **Pistikupesa kontaktid**: Pistikupesa kontaktid saavad toite targa pistiku aktiivse oleku ajal. Samas sinna külge kinnitub pistikupessa sisestatud tarbija, et saada töötamiseks vajalikku toidet.

### <span id="page-24-1"></span>**3.6 Targa pistiku kokkupanek**

Terviklik tark pistik koosneb trükkplaadist, korpusest (esikaas, tagakaas, nupukate, LED-tule kate) ja messingdetailidest. Trükkplaat telliti valmis kujul, et vältida manuaalseid vigu ja kiirendada protsessi. Korpuse valmistamiseks kasutati 3Dprintimist nailonist PA12 materjalist, mis on tugev, vastupidav ja kergesti töödeldav. Messingdetailid valmistati metallivalu abil, vastavalt 3D-mudelitele.

Kokkupanekul kinnitatakse trükkplaat ja messingdetailid korpuse sisse ning ühendatakse oma vahel juhtmete abil. Kõigi komponentide omavaheline ühendamine ja paigutus on näha joonisel (Joonis 7).

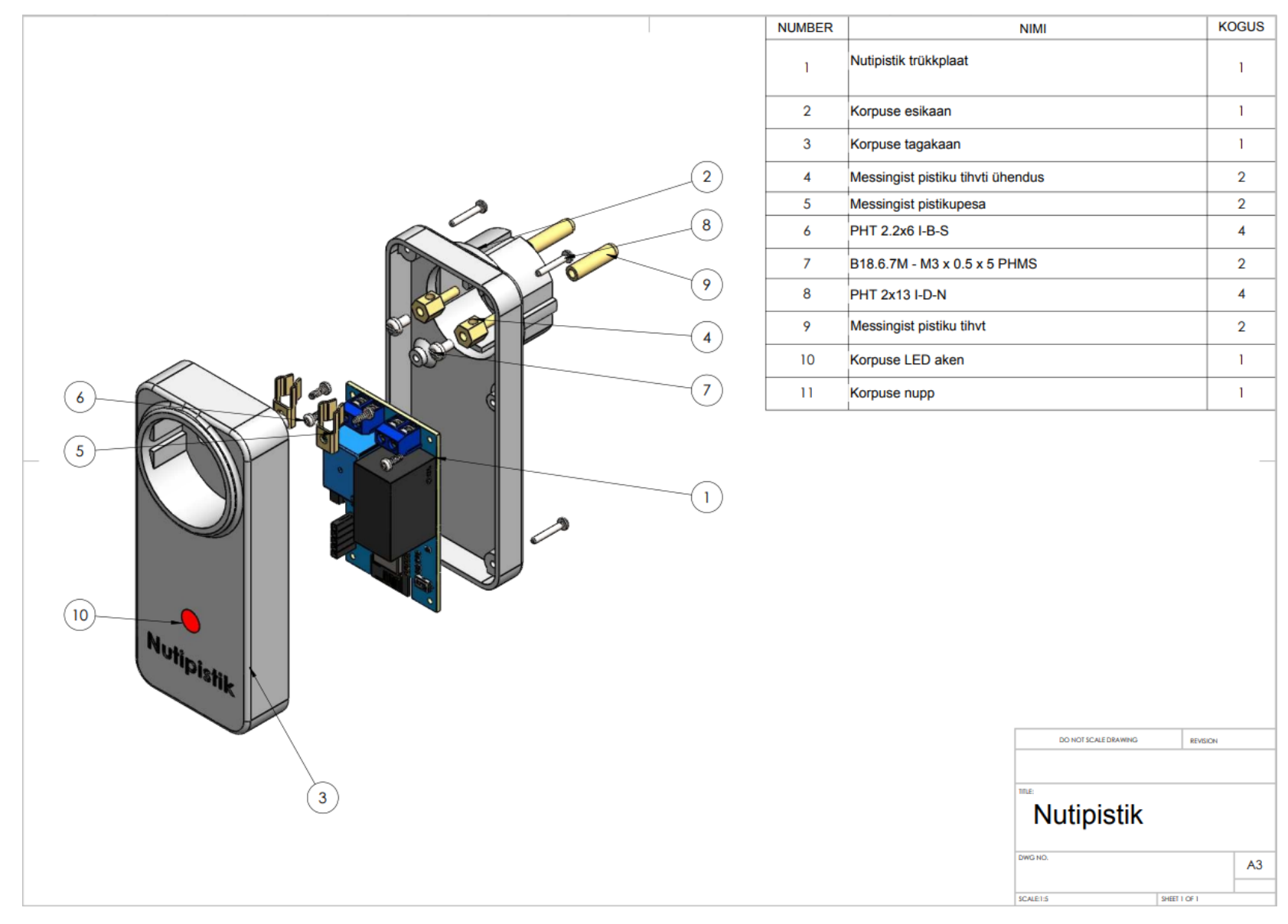

<span id="page-25-0"></span>Joonis 7. Targa pistiku kokkupanek.

### <span id="page-26-0"></span>**3.7 Võimalikud täiustused**

Kuigi töötava targa pistikupesa prototüüp on valminud, on riistvaraliselt mitmeid võimalikke täiustusi, mida saab rakendada. Näiteks:

- A. **Trükkplaadi optimeerimine**: Trükkplaadi disaini, paigutuse ja komponentide valiku täiustamine, et vähendada tootmiskulusid ja parandada energiatõhusust.
- B. **Integreeritud elektriloendur**: Elektriloenduri lisamine, mis võimaldaks kasutajatel reaalajas energiakasutust jälgida ja analüüsida.
- C. **Mobiilirakenduse tugi**: Mobiilirakenduse loomine, mis lihtsustab seadme Wi-Fi võrku ühendamist.
- D. **Suurem turvalisus**: Turvafunktsioonide täiustamine, nagu krüpteeritud püsivara ja tugevam autentimine.
- E. **Veekindel korpuse disain**: Veekindla korpuse väljatöötamine, mis võimaldab seadet kasutada välitingimustes või niisketes keskkondades, suurendades seadme paindlikkust ja kasutusvõimalusi.
- F. **Täiustatud ühilduvus**: Seadme ühilduvuse laiendamine erinevate nutikodu platvormide, nagu Google Home ja Amazon Alexa, et tagada sujuv integratsioon erinevatesse nutikodu süsteemidesse.
- G. **Energiasäästlikud omadused**: Energiasäästufunktsioonide, nagu automaatsete väljalülitusrežiimide ja energiasäästurežiimide, lisamine, mis aitavad vähendada tarbetut energiakasutamist ja kulusid.

Läbi nende potentsiaalsete täiustuste on võimalik muuta tark pistikupesa veelgi tõhusamaks, turvalisemaks, keskkonnasäästlikumaks, pakkudes samas kasutajale paindlikke võimalusi oma kodu- või kontorikeskkonna juhtimiseks.

## <span id="page-27-0"></span>**4 Targa pistikupesa veebirakendus**

Selles peatükis antakse ülevaade targa pistikupesa veebirakendusest, mis võimaldab kasutajatel hallata oma tarkade pistikute seadmeid, jälgida elektrihindasid ning kohandada pistikuid vastavalt oma eelistustele.

## <span id="page-27-1"></span>**4.1 Ülevaade ja disain**

Veebirakenduse disaini eesmärk oli luua lihtne ja kasutajasõbralik liides, mis toetaks erinevaid seadmeid (arvutid, tahvelarvutid, nutitelefonid). Selle saavutamiseks kasutati mitmeid tehnoloogiaid ja raamistikke, nagu Bootstrap, Font Awesome ja Flatpickr.

Bootstrap on populaarne avatud lähtekoodiga raamistik, mis võimaldab luua vastupidavaid ja kohanduvaid kasutajaliideseid. Bootstrapi kasutamine aitab tagada, et veebirakenduse liides näeb korrektne välja ja toimib õigesti erinevates seadmetes ja veebilehitsejates, pakkudes mugavat ja meeldivat kasutuskogemust.

Font Awesome on laialt levinud ikoonide kogu, mis annab veebirakendusele visuaalse selguse ja atraktiivsema välimuse. Ikoonide abil saavad kasutajad kiiresti mõista erinevate nuppude ja funktsioonide eesmärki, muutes navigeerimise intuitiivsemaks ja lihtsamaks.

Flatpickr on kerge, paindlik ja iseseisev kuupäeva- ja kellaaja valija, mida on kasutatud veebirakenduses, et pakkuda kasutajatele mugavat viisi kuupäevade ja kellaaegade valimiseks. Flatpickr integreerub sujuvalt Bootstrapi ja teiste kasutatud tehnoloogiatega, pakkudes samas hõlpsasti kohandatavat ja stiilset lahendust.

Et suurendada kasutajakogemust veelgi, on veebirakendusse lisatud hulgaliselt tööriistavihjeid, mis annavad kasutajale lisateavet konkreetsete elementide kohta. Kui kasutaja hiirekursoriga mõne elemendi kohale liigub, kuvatakse tööriistavihje, mis selgitab elemendi eesmärki või funktsiooni. See aitab vähendada segadust ja teeb veebirakenduse kasutamise veelgi lihtsamaks ja nauditavamaks.

Veebirakenduse peamised komponendid on:

- A. **Registreerimine ja sisselogimine**: Kasutajate autentimine ja kontrollimine, et tagada turvaline kasutuskogemus.
- B. **Seadistused**: Eelistuste valimine, nagu elektrihinna ühik või käibemaksu sisaldamine.
- C. **Elektrihindade jälgimine**: Elektrihindade kuvamine tabelis ja graafilisel kujul, et kasutajad saaksid lihtsasti jälgida elektrihindade muutusi ning teha informeeritud otsuseid oma tarkade pistikute kasutamise kohta.
- D. **Seadmete haldamine**: Tarkade pistikute lisamine, kustutamine ja konfigureerimine vastavalt kasutaja vajadustele, võimaldades neil juhtida oma energiatarbimist ja optimeerida elektrikulu.

Kokkuvõttes pakub veebirakendus kasutajasõbralikku ja intuitiivset liidest, mis võimaldab kasutajatel hallata oma tarkade pistikute seadmeid, jälgida elektrihindasid ning kohandada seadistusi vastavalt oma eelistustele. Selle saavutamiseks on kasutatud mitmeid erinevaid tehnoloogiaid ja raamistikke, mis koos tagavad mugava ja nauditava kasutuskogemuse.

#### <span id="page-28-0"></span>**4.2 Kasutaja autentimine ja profiil**

Veebirakenduse kasutajate turvalisuse tagamiseks on oluline rakendada tõhusaid autentimis- ja turvameetmeid. Selleks kasutatakse erinevaid tehnikaid, nagu salvestatud sessioonid, turvalised paroolihalduspraktikad ja küpsised, et pakkuda kasutajatele kindlat ja turvalist keskkonda.

Salvestatud sessioonide abil saavad kasutajad jätkata oma tööd veebirakendusega isegi pärast veebilehitseja sulgemist, tagades samas, et isiklikud andmed ja seadistused on kaitstud. Turvalised paroolihalduspraktikad, nagu parooli räsimine aitavad vähendada paroolide lekkimise ja kuritarvitamise riski. Küpsiste kasutamine võimaldab säilitada kasutaja eelistusi ja seadistusi, et parandada kasutuskogemust ning pakkuda isikupärastatud sisu ja funktsioone.

Uue kasutajakonto registreerimise ja olemasoleva kasutajakonto sisselogimise vaadet on näha järgmisel joonisel (Joonis 8).

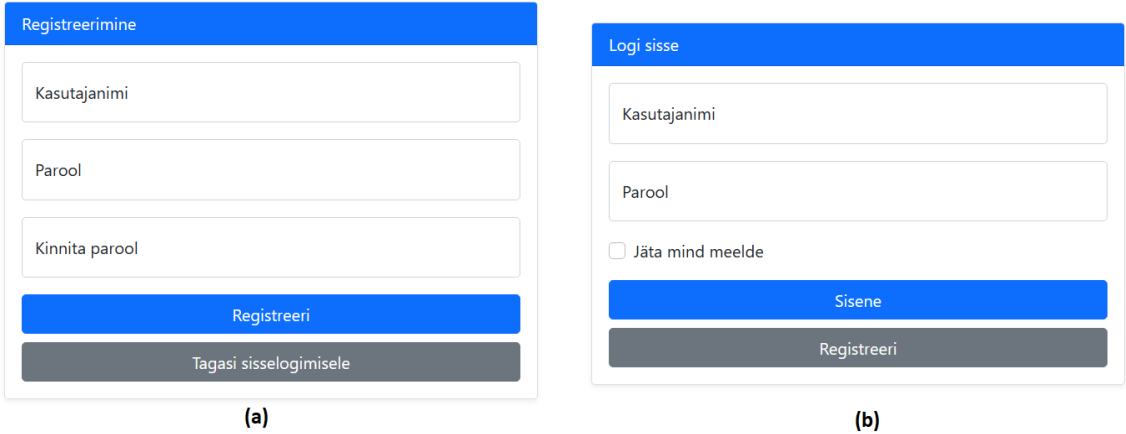

<span id="page-29-0"></span>Joonis 8. Veebirakenduse kasutajakonto autentimine: (a) registreerimine, (b) sisselogimine.

Kasutajakonto olemasolul lubab veebirakendus ka kasutajatel muuta oma olemasoleva konto parooli või kustutada konto täielikult. See võimaldab kasutajatel hoida oma isiklikke andmeid ajakohasena ja säilitada kontroll oma konto üle. Joonisel (Joonis 9) on kuvatud profiili lehekülg.

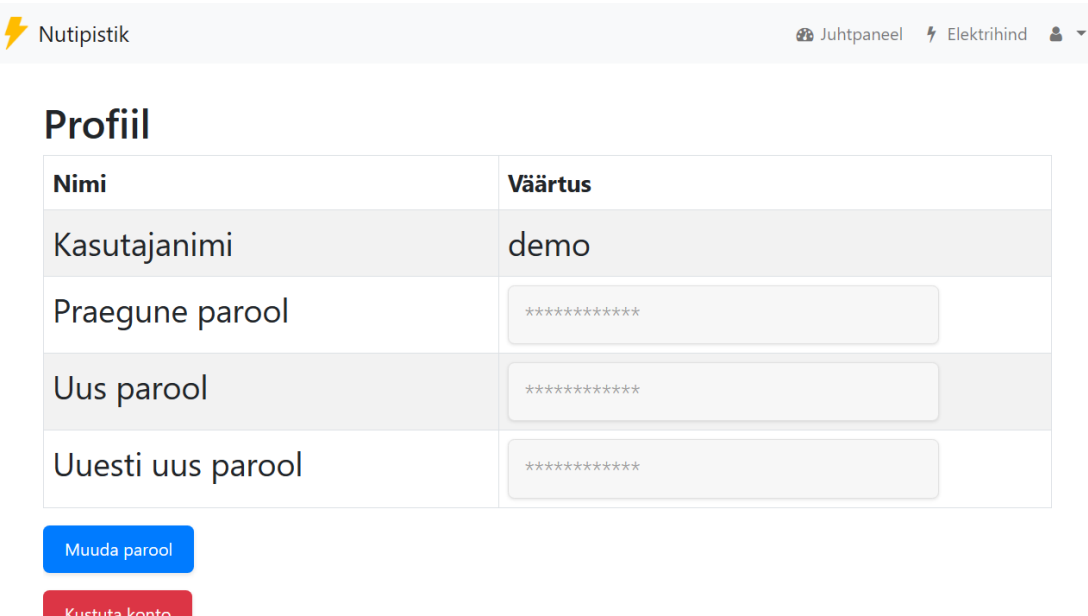

<span id="page-29-1"></span>Joonis 9. Veebirakenduse profiili vaade.

## **4.3 Kasutaja seaded ja tarkade pistikute haldamine**

<span id="page-30-0"></span>Kasutaja seadete haldamine on veebirakenduse tähtis osa, kuna see võimaldab kasutajatel kohandada oma eelistusi ja suurendada kasutajakogemust. Seadete haldamiseks on loodud eraldi sektsioon veebirakenduses, kus kasutajad saavad oma eelistusi muuta. Seadete haldamise valikud on:

- A. **Riik**: Kasutaja saab valida elektrihindade päritolu riigi, valides nelja võimaluse vahel – Eesti, Soome, Läti ja Leedu. See võimaldab kasutajatel jälgida elektrihindasid oma asukohariigis või hinnata hindade erinevusi naaberriikides.
- B. **Käibemaksu sisaldamine**: Kasutaja saab valida, kas elektrihindadele lisatakse käibemaks. Selleks saavad nad ise määrata käibemaksu protsendi.
- C. **Elektrihinna ühik**: Kasutaja saab valida oma eelistatud elektrihinna ühiku, mis võib olla kas eurot kilovatt-tunni kohta (€/kWh) või eurot megavatt-tunni kohta  $(E/MWh)$ .

Kõiki valikuid arvestatakse nii elektrihindade vaatamise sektsioonis kui ka seadete juhtimisrežiimides.

Joonisel (Joonis 10) on näidatud seadete lehekülje vaade veebirakenduses.

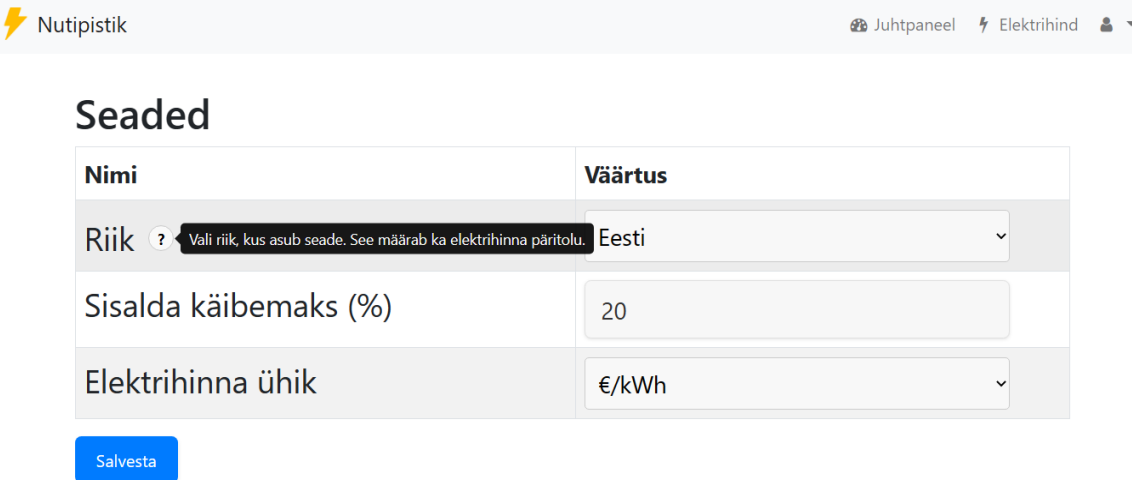

<span id="page-30-1"></span>Joonis 10. Veebirakenduse seadete vaade.

Lisaks konto seadete haldamisele pakub veebirakendus ka võimalust hallata kontole kuuluvaid tarkade pistikute seadmeid. Kasutajad saavad neid lisada, kustutada ja määrata neile soovitud nime. Mitme seadme olemasolul on ka võimalik neid soovitud järjekorda paigutada. Selleks saavad kasutajad lohistada ja paigutada seadmeid nimekirjas, et muuta nende järjekorda vastavalt oma eelistustele. See võimaldab kasutajatel lihtsasti hallata ja organiseerida oma seadmeid, muutes veebirakenduse kasutamise veelgi mugavamaks ja nauditavamaks.

Uue targa pistiku lisamiseks tuleb sisestada sellele unikaalne ID ja parool, mida kuvatakse pistiku konfiguratsiooniportaalis, kui seda ühendatakse Wi-Fi võrguga. Joonisel (Joonis 11) on näidatud pistikute haldamise lehekülg veebirakenduses, kus kasutajad saavad kergesti lisada uusi ja hallata olemasolevaid seadeid.

|                    | Nutipistik                           |                        |                              | <b>4</b> Elektrihind<br><b>B</b> Juhtpaneel |  |  |  |
|--------------------|--------------------------------------|------------------------|------------------------------|---------------------------------------------|--|--|--|
|                    | Pistikute haldamine<br>Sinu pistikud |                        |                              |                                             |  |  |  |
| ID                 | <b>Pistiku Nimi</b>                  |                        | <b>Tegevused</b>             |                                             |  |  |  |
| 3                  | Esik                                 |                        | <b>Muuda Nime</b><br>Kustuta |                                             |  |  |  |
| 1                  | Suur tuba                            |                        | <b>Muuda Nime</b><br>Kustuta |                                             |  |  |  |
| $\overline{2}$     | <b>Köök</b>                          |                        | <b>Muuda Nime</b><br>Kustuta |                                             |  |  |  |
| 4                  | Magamistuba - lamp                   |                        | <b>Muuda Nime</b><br>Kustuta |                                             |  |  |  |
| 5                  | Magamistuba - radiaator              |                        | <b>Muuda Nime</b><br>Kustuta |                                             |  |  |  |
| Lisa uus pistik    |                                      |                        |                              |                                             |  |  |  |
| ID                 |                                      | Parool                 | Nimi                         |                                             |  |  |  |
| Sisesta pistiku ID |                                      | Sisesta pistiku parool | Sisesta pistiku nimi         | Lisa pistik                                 |  |  |  |

<span id="page-31-0"></span>Joonis 11. Veebirakenduse pistikute haldamine.

#### **4.4 Elektri hinnaandmed ja hindade jälgimine**

<span id="page-32-0"></span>Elektri hinnaandmete algallikas on Nord Pool-i elektribörs, mis peab Põhja-Euroopa suurimat elektrituruplatsi [11]. Elektrihindasid päritakse läbi Eleringi, mis on Eesti elektri põhivõrke haldav ettevõtte. Eleringi rakendusliides edastab Nord Pool-i pakutavaid andmeid erinevate piirkondade elektrihindade kohta, sealhulgas Eesti, Soome, Läti ja Leedu.

Veebirakenduses on loodud eraldi sektsioon elektrihindade kuvamiseks, kus kasutajad saavad vaadata hetke- ja olemasolul järgneva ööpäeva elektrihindasid tabeli ja joongraafiku kujul. Samuti kuvatakse elektrihindade jälgimise sektsioonis hetkelise tunni elektrihind ja ka ööpäeva keskmine elektrihind. See annab kasutajatele ülevaate elektrihindade dünaamikast ja võimaldab neil paremini otsustada, millal oma tarkade pistikute seadmeid kasutada.

Joonisel (Joonis 12) on välja toodud elektrihindade vaatamise lehekülje joongraafiku vaade veebirakenduses.

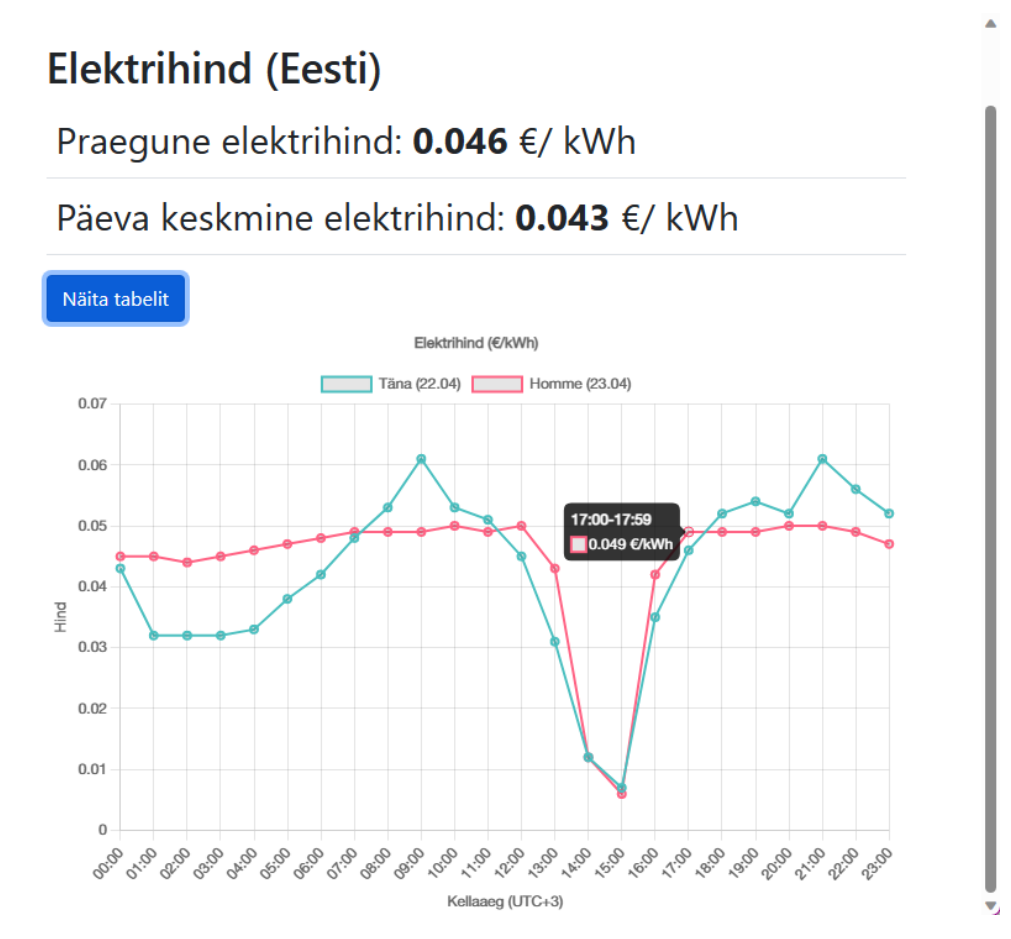

<span id="page-32-1"></span>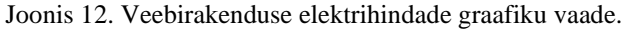

### **4.5 Juhtimisrežiimid**

<span id="page-33-0"></span>Targa pistikupesa süsteem pakub mitmeid juhtimisrežiime, mis võimaldavad kasutajatel hallata oma seadmeid vastavalt oma vajadustele ja eelistustele. Kõik juhtimisrežiimid on rakendatud veebirakenduses ning võimaldavad kasutajatel seadmeid reaalajas juhtida.

Veebirakenduse juhtpaneeli sektsioonis saavad kasutajad valida, millist seadet hallata. Seadme ja veebirakenduse vahelise ühenduse olekut näitab veebirakenduse päises olev värviline tuli. Punane värv näitab, et ühendus puudub, roheline aga, et ühendus on aktiivne. Lisaks on näidatud pistikupesa praegune olek vastavalt valitud juhtimisrežiimile. Siin peatükis antakse ülevaade erinevatest juhtimisrežiimidest.

#### <span id="page-33-1"></span>**4.5.1 Juhtimisrežiim 1: Lüliti**

Lüliti režiim on kõige lihtsam juhtimisrežiim, mis võimaldab kasutajatel pistikupesa sisse ja välja lülitada manuaalselt veebirakenduse kaudu. Lüliti juhtimisrežiimi illustreerib joonis (Joonis 13) allpool.

| Nutipistik                                           | Magamistuba - lamp: •                              | $\bigoplus$ Juhtpaneel $\bigoplus$ Elektrihind<br>2 v |
|------------------------------------------------------|----------------------------------------------------|-------------------------------------------------------|
| Juhtpaneel                                           | Pistiku nimi: Magamistuba - lamp<br>$\checkmark$   |                                                       |
| <b>Režiim</b>                                        |                                                    | Pistikupesa olek ?                                    |
| Lüliti                                               | $\checkmark$                                       | <b>SEES</b>                                           |
| <b>Juhtimine</b>                                     | Pistikupesa saab käsitsi sisse või välja lülitada. |                                                       |
| Lüliti<br>$\left( \mathbf{r} \right)$<br><b>SEES</b> |                                                    |                                                       |

<span id="page-33-2"></span>Joonis 13. Targa pistiku juhtimisrežiim: lüliti.

#### <span id="page-34-0"></span>**4.5.2 Juhtimisrežiim 2: Piirhind**

Piirhinna režiim võimaldab kasutajatel seadistada piirhinna, mida võrreldakse hetkelise elektri börsihinnaga. Kui elektri börsihind on madalam kui kasutaja poolt määratud piirhind, lülitub pistikupesa sisse. Järgmisel joonisel (Joonis 14) on veebirakenduse juhtpaneel piirhinna juhtimisrežiimis.

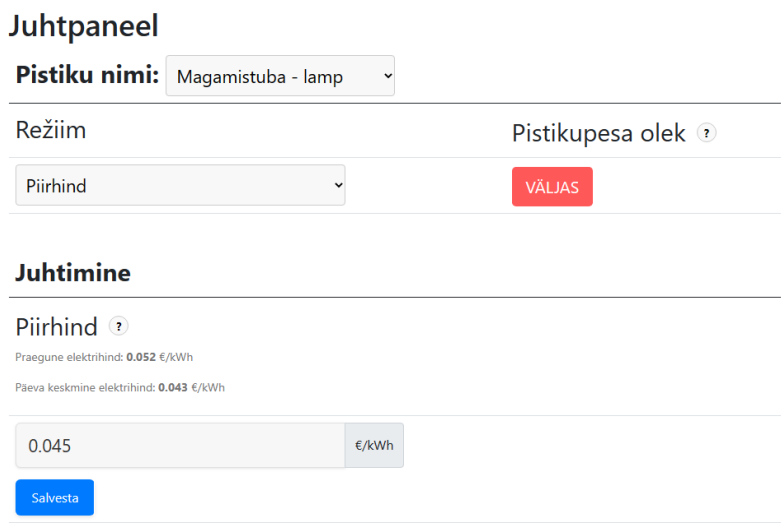

Joonis 14. Targa pistiku juhtimisrežiim: piirhind.

#### <span id="page-34-2"></span><span id="page-34-1"></span>**4.5.3 Juhtimisrežiim 3: Odavad tunnid**

Odavate tundide režiimis saab kasutaja määrata tundide arvu. Selle alusel leitakse ööpäeva jooksul kõige odavamad tunnid, mil elektrihind on madalaim. Nendel tundidel lülitub pistikupesa sisse. Joonisel (Joonis 15) on näidatud odavate tundide juhtimisrežiim.

| <b>Juhtpaneel</b>                                                                                                    |       |                    |  |  |  |  |  |
|----------------------------------------------------------------------------------------------------|-------|--------------------|--|--|--|--|--|
| Pistiku nimi:   Magamistuba - lamp ~                                                                                                    |       |                    |  |  |  |  |  |
| Režiim                                                                                                    |       | Pistikupesa olek ? |  |  |  |  |  |
| Odavad tunnid                                                                                                    |       | <b>VÄLJAS</b>      |  |  |  |  |  |
| <b>Juhtimine</b><br>Odavad tunnid ?<br>Aktiivseid tunde: 5<br>Aktiivsed tunnid: 02:00-02:59, 13:00-13:59, 14:00-14:59, 15:00-15:59, 16:00-16:59 |       |                    |  |  |  |  |  |
| 5                                                                                                    | tundi |                    |  |  |  |  |  |
| Salvesta                                                                                                    |       |                    |  |  |  |  |  |

<span id="page-34-3"></span>Joonis 15. Targa pistiku juhtimisrežiim: odavad tunnid.

#### <span id="page-35-0"></span>**4.5.4 Juhtimisrežiim 4: Valitud tunnid**

Valitud tundide režiimis on kasutajal võimalus valida 24 nupu vahel, mis esindavad ööpäeva tunniseid vahemikke. Kasutaja saab määrata, millistel tundidel on pistikupesa aktiivne või välja lülitatud. Alljärgneval joonisel (Joonis 16) on kujutatud valitud tundide juhtimisrežiim.

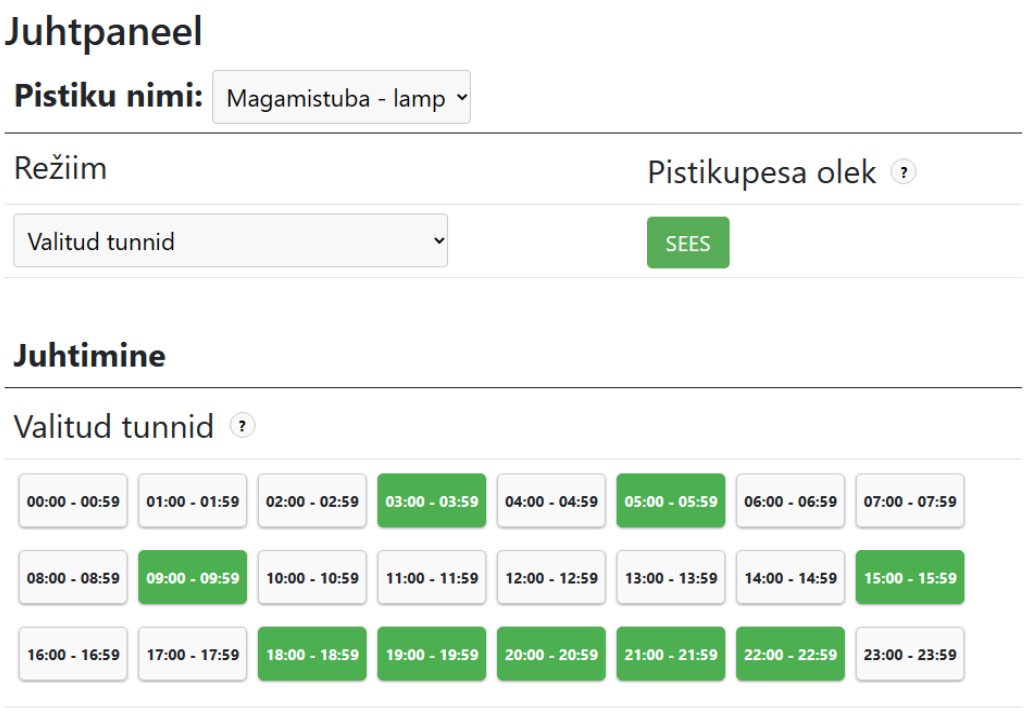

<span id="page-35-1"></span>Joonis 16. Targa pistiku juhtimisrežiim: valitud tunnid.

#### <span id="page-36-0"></span>**4.5.5 Juhtimisrežiim 5: Targad tunnid**

Tarkade tundide režiim kombineerib piirhinna ja odavate tundide loogika. Kasutaja saab valida hinnalävendid, mis määravad, millal on päev odav või kallis. Lisaks saab kasutaja määrata aktiivsete tundide arvu nii odavate kui ka kallite päevade jaoks. Seejärel otsustatakse, kas hetkeline päev on odav või kallis, võrreldes sisestatud lävendeid päeva keskmise elektrihinnaga. Kui päeva keskmine hind on odava päeva hinnalävendi all, on pistikupesa sisselülitatud sisestatud odava päeva tundide arvu jooksul. Aktiivsed vahemikud võetakse ööpäeva odavaimate tundide hulgast. Kui päeva keskmine hind on odava ja kalli päeva lävendite vahel, arvutatakse aktiivsete tundide arv lineaarselt. Alloleval joonisel (Joonis 17) on esitletud tarkade tundide juhtimisrežiim.

## Juhtpaneel

| Pistiku nimi: Magamistuba - lamp v                                                                                                    |                                                                                                    |                            |       |  |
|----------------------------------------------------------------------------------------------------|----------------------------------------------------------------------------------------------------|----------------------------|-------|--|
| Režiim                                                                                                    |                                                                                                    | Pistikupesa olek ?         |       |  |
| <b>Targad tunnid</b>                                                                                                    | $\checkmark$                                                                                                    | <b>VÄLJAS</b>              |       |  |
| <b>Juhtimine</b><br>Targad tunnid <sup>?</sup><br>Päeva keskmine elektrihind: 0.044 €/<br>Aktiivseid tunde: 4<br>Aktiivsed tunnid: 13:00-13:59, 14:00-14:59, 15:00-15:59, 16:00-16:59 | Pistikupesa töötamise aeg sõltub päeva keskmisest elektrihinnast:<br>1. Alla odava päeva lävendi: odava päeva tundide arv.<br>2. Üle kalli päeva lävendi: kalli päeva tundide arv.<br>3. Lävendite vahel: tundide arv arvutatakse lineaarselt.<br>Pistikupesa lülitub sisse ööpäeva odavamate tundide jooksul. |                            |       |  |
| Odava päeva lävend: 2                                                                                                    |                                                                                                    | Odava päeva tundide arv: ? |       |  |
| 0.01                                                                                                    | €/kWh                                                                                                    | 16                         | tundi |  |
| Kalli päeva lävend: ?                                                                                                    |                                                                                                    | Kalli päeva tundide arv: ? |       |  |
| 0.05                                                                                                    | €/kWh                                                                                                    | 2                          | tundi |  |
| Salvesta                                                                                                    |                                                                                                    |                            |       |  |

<span id="page-36-1"></span>Joonis 17. Targa pistiku juhtimisrežiim: targad tunnid.

#### <span id="page-37-0"></span>**4.5.6 Juhtimisrežiim 6: Ajaplaan**

Ajaplaani režiimis saab kasutaja lisada nii palju ajavahemikke, kui soovib. Iga ajavahemiku jaoks on olemas algus- ja lõpuaeg, mille kasutaja saab kalendri abil valida, valides vabalt kuupäeva ja kellaaja, minuti täpsusega. Kui praegune aeg on määratud ajavahemike vahel, on pistikupesa sisselülitatud. Joonisel (Joonis 18) on kujutatud veebirakenduse juhtpaneel ajaplaani juhtimisrežiimis.

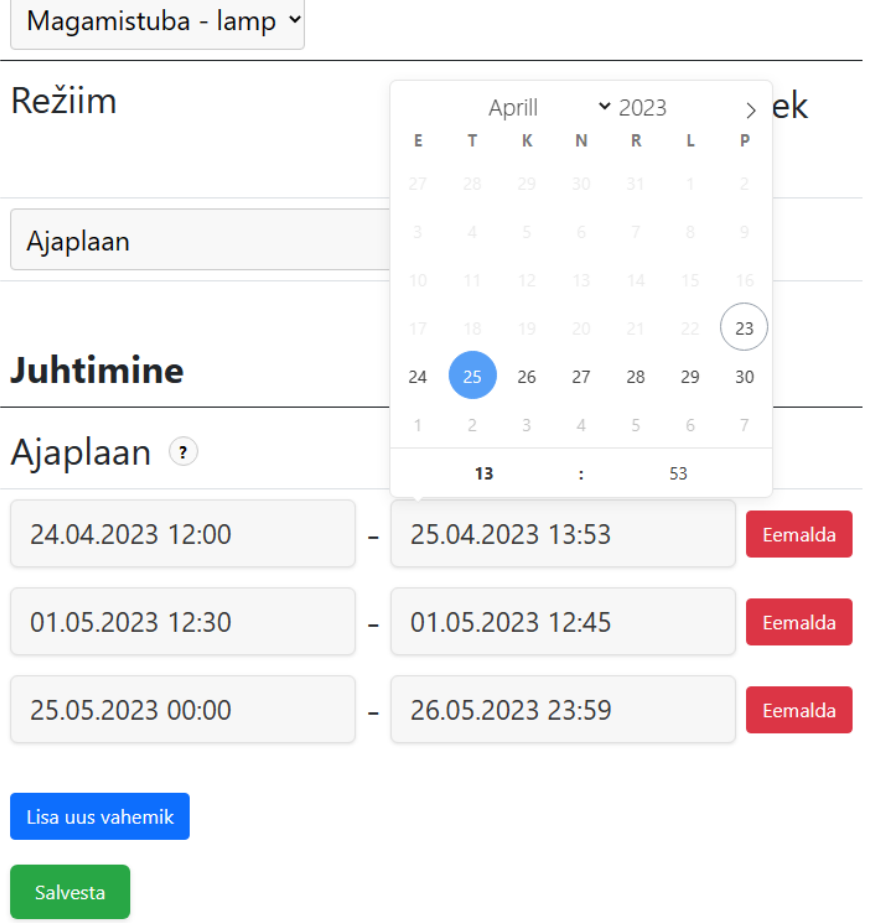

Juhtpaneel

Pistiku nimi:

<span id="page-37-1"></span>Joonis 18. Targa pistiku juhtimisrežiim: ajaplaan.

#### **4.6 Andmebaas ja andmete värskendamine**

<span id="page-38-0"></span>Veebirakenduse andmebaas on MySQL-tüüpi ja koosneb neljast tabelist, mis hoiavad erinevaid andmeid ja seoseid rakenduse toimimiseks. Andmebaasi struktuur ja tabelite kirjeldused on järgnevad:

- A. **Elektrihindade tabel**: Sisaldab hetke elektrihinda, ööpäeva keskmist elektrihinda ning iga 24 tunni elektrihindu. Tabelis hoitakse ka järgmise ööpäeva elektrihindu, kui need on kättesaadavad.
- B. **Kasutajakontode tabel**: Sisaldab kasutajakontosid, kus kasutajate paroolid on räsitud kujul, kasutades Bcrypt algoritmi, mis tagab turvalisuse. Tabelis hoiustatakse ka kasutajale omased seaded, nagu valitud elektrihinna ühik ja käibemaksu protsent.
- C. **Tarkade pistikute tabel**: Sisaldab iga targa pistiku ID-d ja parooli, valitud juhtimisrežiimi ning kasutajapoolseid parameetreid. Tabelis hoitakse ka viimast värskenduse aega, mis aitab kontrollida, kas pistik on hetkel veebirakendusega ühenduses.
- D. **Tarkade pistikute ja kasutajakontode seoste tabel**: Hoiab seoseid tarkade pistikute ja kasutajakontode vahel, et jälgida, millisele kasutajale tark pistik kuulub. Tabelis hoitakse ka kasutajate poolt määratud kohandatud nimesid tarkadele pistikutele.

Andmebaasi peamine eesmärk on hoida kõiki vajalikke andmeid veebirakenduse toimimiseks, sealhulgas elektrihindade, kasutajakontode, tarkade pistikute ja nende omavaheliste seoste kohta.

Joonisel (Joonis 19) on kujutatud andmebaasi tabelite struktuur ja nende omavahelised seosed.

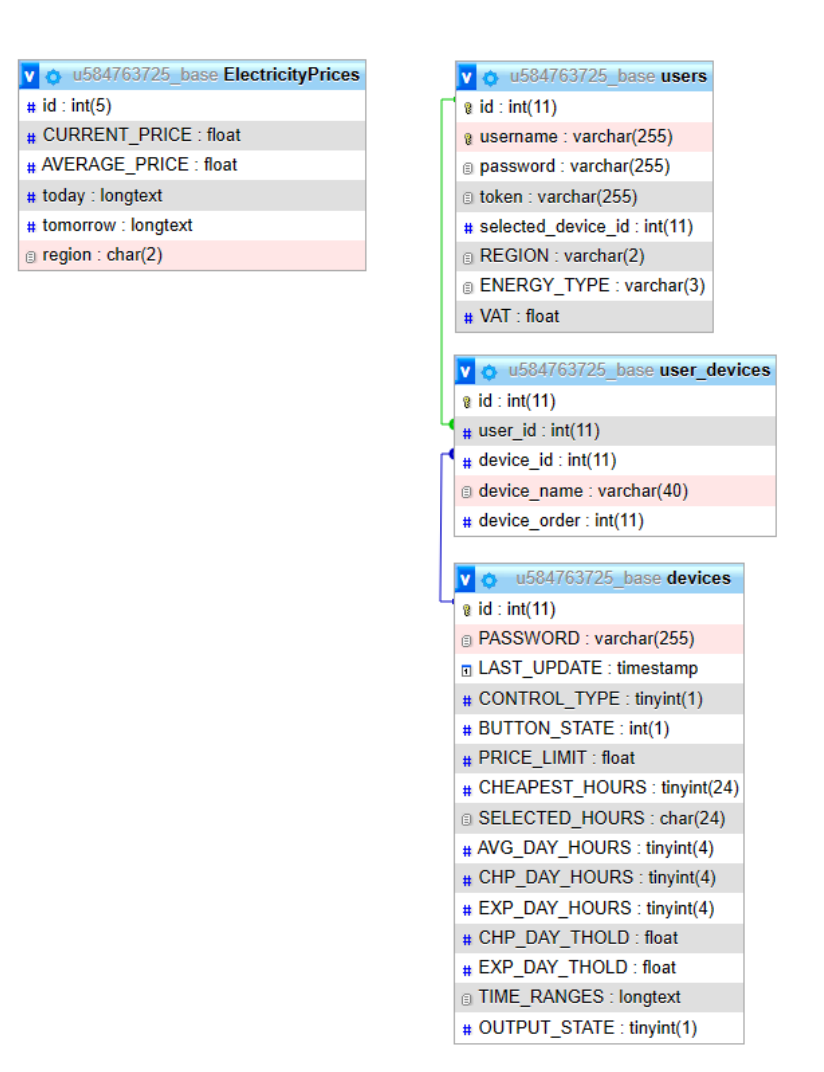

Joonis 19. Andmebaasi struktuur.

<span id="page-39-0"></span>Andmete uuendamise protsess koosneb kahest eraldi Pythoni skriptist, mis töötavad Amazon Web Services (AWS) EC2 (Elastic Compute Cloud) keskkonnas. EC2 on AWS-i pakutav virtuaalne server, mis võimaldab kasutajatel luua ja hallata virtuaalseid masinaid pilves. EC2 on paindlik ja laienemisvõimeline, mis tähendab, et vastavalt süsteemi ressursivajadustele saab seda kohandada.

Esimese skripti eesmärk on kontrollida, kas elektrihindade osas on toimunud muudatusi. Kui uuendusi on, siis skript uuendab andmebaasi tabelit, mis sisaldab elektrihindade infot. Skript käivitub perioodiliselt iga viie sekundi järel, et tagada elektrihindade võimalikult ajakohane informatsioon.

Teise skripti ülesanne on tuvastada kõik kasutajatele ühendatud seadmed. Seejärel vaatab skript iga seadme valitud juhtimisrežiimi, kasutaja parameetreid ja määrab nende põhjal õige pistikupesa oleku. Sarnaselt esimesele skriptile käivitub ka teine skript perioodiliselt iga viie sekundi tagant, tagades süsteemi pidev ja efektiivne toimimine.

Mõlemad skriptid on automatiseeritud, mis tähendab, et nende töö toimub ilma kasutaja sekkumiseta. Tänu sellisele lahendusele on süsteemi haldamine lihtsustatud ja ressursitõhus. Andmete uuendamine on kriitilise tähtsusega, et tagada süsteemi korrektne toimimine ja parimate energiasäästu lahenduste pakkumine kasutajatele.

#### <span id="page-40-0"></span>**4.7 Võimalikud täiustused**

Kuigi targa pistikupesa veebirakendus on juba kasutajasõbralik ja funktsionaalne, on siiski mitmeid võimalikke täiustusi, mis võiksid kasutajakogemust veelgi parandada ja süsteemi efektiivsemaks muuta.

- A. **Paremad turvameetmed**: Süsteemi turvalisust saab veelgi tugevdada, näiteks lisades kaheastmeline autentimine, sündmuste logimine ja andmete krüpteerimine.
- B. **Ennustav juhtimine**: Veebirakendusele võiks lisada masinõppe algoritme, mis suudavad ennustada energiatarbimist ja elektrihindade muutusi, et pakkuda kasutajatele veelgi optimaalsemaid juhtimisstrateegiaid.
- C. **Täiustatud analüütika**: Veebirakendus saaks pakkuda kasutajatele detailsemat analüütikat, et aidata neil paremini mõista oma energiatarbimist ja säästmise võimalusi, näiteks energiatarbimise prognoose ja optimaalse seadmete kasutamise soovitusi.
- D. **Kasutajate grupeerimine**: Võimalus luua ja hallata kasutajagruppe, kus üks kasutaja võib hallata teiste kasutajate tarku pistikuid, võimaldades näiteks korteriühistutel, ärihoonetel või peredel hallata kogu hoone või kodu energiatarbimist tervikuna, saavutades suuremat kokkuhoidu ja efektiivusust.
- E. **Integratsioon teiste süsteemidega**: Veebirakenduse laiendamine, et toetada integratsiooni teiste nutikodu süsteemide ja seadmetega, nagu valgustus, kütteja jahutussüsteemid või turvaseadmed. See võimaldaks kasutajatel hallata oma

kodu erinevaid nutiseadmeid ühest kesksest liidesest, muutes energiatarbimise ja seadmete juhtimise veelgi mugavamaks ja tõhusamaks.

- F. **Mitmekeelsus**: Veebirakenduse keelevaliku laiendamine, et toetada mitmeid erinevaid keeli. See aitaks laiendada sihtgruppi ja muuta rakendust kasulikuks ka teistes riikides.
- G. **Automaatne seadmete tuvastamine**: Süsteemi saaks täiustada, lisades automaatne seadmete tuvastamise funktsioon, mis lihtsustaks seadmete lisamist ja haldamist, vähendades kasutajate käsitsi sisestamise vajadust.

## <span id="page-42-0"></span>**5 Elektri hinnastrateegiate võrdlus**

Selles peatükis analüüsime Eesti elektrikulusid, kasutades Nord Pooli andmeid läbi Eleringi rakendusliidese, võrreldes kolme erinevat elektri hinnastrateegiat. Eesmärgiks on uurida targa pistiku mõju energiakuludele veeboileri juhtimise näitel.

### <span id="page-42-1"></span>**5.1 Stsenaariumi loomine**

Veeboileri juhtimise stsenaariumi loomiseks arvutame kõigepealt keskmise Eesti majapidamise energiakulu vee soojendamisele:

- A. Eesti inimese kohta on energiakasutus 6608,15 kWh aastas (2020. aasta andmetel) [12]. See teeb 18,1 kWh ööpäevas.
- B. Rahvaloenduse andmetel, koosneb keskmine Eesti pere 2,94 inimesest [13].
- C. Vee soojendamine moodustab umbes 15% eurooplaste kodumajapidamise energiakasutusest [14].

Selle põhjal arvutame, et Eesti keskmine majapidamine kulutab ööpäevas vee soojendamisele 18,1  $kWh * 2,94$  inimest  $* 15\% \approx 8$  kWh.

Analüüsi jaoks loome järgmise stsenaariumi:

- Vaatleme perioodi 01.04.2022 31.03.2023 (kokku 1 aasta).
- Kulutame iga ööpäev 2 kWh tunnis 4 tunni vältel, ehk 8 kWh ööpäevas, simuleerides reaalset veeboileri tööd.

### **5.2 Hinnastrateegiate võrdlus**

<span id="page-43-0"></span>Elektri hinnastrateegiate võrdluseks kasutame järgmisi strateegiaid:

- A. Fikseeritud elektrihind, 0.15 €/kWh [15].
- B. Kulutame elektrienergiat igapäevase elektri börsihinna keskmise väärtusega.
- C. Kulutame elektrienergiat igapäevase elektri börsihinna odavaima tundide jooksul, simuleerides targa pistiku odavate tundide juhtimisrežiimi.

Analüüsimiseks kirjutati Pythoni skript, mis järgis eelmainitud stsenaariumit ja kolme hinnastrateegiat. Tulemus kuvatakse joongraafikuna, mis on kujutatud järgmisel joonisel (Joonis 20).

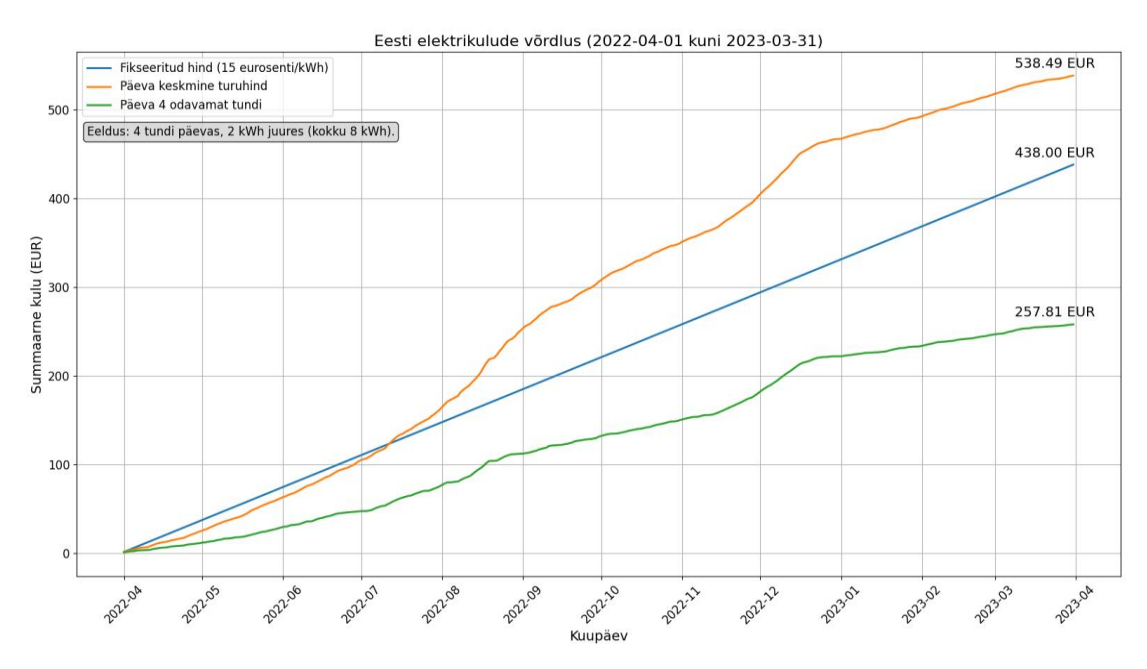

Joonis 20. Elektri hinnastrateegiate võrdlus.

<span id="page-43-1"></span>Tulemuste põhjal on pärast aastaaegset tarbimist kulud järgmised:

- **Fikseeritud hind**: 438 €.
- **Päeva keskmine turuhind**: 538,49 €.
- **Päeva odavaimad tunnid**: 257,81 €.

#### **5.3 Targa pistiku maksumus ja tasuvuspunkt**

<span id="page-44-0"></span>Targa pistiku peamine eesmärk on energiakulude vähendamine seadmete tõhusama energiatarbimise juhtimise abil. Targa pistiku tasuvuse hindamisel tuleb võrrelda pistiku maksumust energiakulude kokkuhoiuga, mis saadakse hinnastrateegiate rakendamisel.

Esmalt tuleb leida ühe targa pistiku maksumus. Selle leidmiseks tuleb arvestada kõikide komponentide hindadega, korpuse ning tootmiskuludega. Kuna pistiku tükihinna täpne hindamine sõltub paljudest erinevatest teguritest, nagu ostetav kogus, tarnijad, korpusetootmine, siis on mõistlikum kasutada hinnangulist ühe pistiku maksumust, kus kõik osad on arvestatud hinnavaruga.

- **Trükkplaat**: 20 €
- **Korpus ja sellega seonduv**: 15 €
- **Muud tootmiskulud**: 10 €

Arvestades eelpool toodud hinnanguid, võib ühe targa pistiku hinnaks lugeda 45 €. Seejärel tuleks analüüsida energiakulude kokkuhoidu, mis saavutatakse targa pistiku kasutamisega, et hinnata selle tasuvuspunkti. Tasuvuspunkt saavutatakse, kui energiakulude kokkuhoid ületab targa pistiku maksumuse.

Eelnevas analüüsis leiti, et aastase perioodi jooksul kulutati fikseeritud hinnaga elektrienergiat 438 €, päeva keskmise turuhinnaga elektrienergiat 538,49 € ning päeva odavaimate tundide jooksul elektrienergiat 257,81 €. Seega kasutades tarka pistikut odavaimate tundide jooksul, säästeti võrreldes fikseeritud hinnaga:

438 € − 257,81 € = 180.19 € (aastas)

See tähendab, et kasutades ära odavaimaid tunde, säästetakse võrreldes fikseeritud elektrihinnaga igakuiselt:

180.19 €  $\frac{12 \text{ kund}}{12 \text{ kund}} \approx 15 \text{ E (kuus)}$ 

Selle põhjal, leiame, et targa pistiku kasutamine tasub end ära:

$$
\frac{45 \text{ } \in}{15 \text{ } \in} = 3 \text{ (kuud)}
$$

Targa pistiku kasutamine tasub end ära juba 3 kuu jooksul, kui kasutatakse elektrienergiat päeva odavaimate tundide jooksul fikseeritud elektrihinna asemel. Sellega seoses on oluline märkida, et tegelikud säästud võivad varieeruda sõltuvalt konkreetsest olukorrast ja kasutatavatest strateegiatest.

#### <span id="page-45-0"></span>**5.4 Analüüsi kokkuvõte**

Kokkuvõttes on selge, et erinevad elektri hinnastrateegiad võivad oluliselt mõjutada energiakulusid. Fikseeritud hinnastrateegia pakub stabiilsust ja prognoositavust, kuid ei pruugi alati olla kõige kuluefektiivsem valik. Igapäevase elektri börsihinna keskmine väärtus võib olla kõrgem kui fikseeritud hind, kuid targa pistiku kasutamine võimaldab kasutada odavaimaid tunde, vähendades oluliselt energiakulusid.

Targa pistikupesa tasuvuspunkti hindamine näitab, et selle kasutamine võib aidata vähendada energiakulusid ja muuta tarbimisharjumusi efektiivsemaks. Kokkuvõttes võib targa pistiku investeering end ära tasuda, kui säästetud energiakulud ületavad selle maksumuse.

Seega, targa pistiku kasutamine koos optimeeritud elektri hinnastrateegiatega võib aidata majapidamisel vähendada elektrikulusid ja muuta tarbimisharjumusi keskkonnasõbralikumaks ja kuluefektiivsemaks.

## <span id="page-46-0"></span>**6 Kokkuvõte**

Bakalaureusetöö eesmärk oli aidata tarbijatel vähendada energiakulusid, luues targa pistikupesa süsteem, mida saab juhtida veebirakenduse kaudu. Töö tulemusena valmis süsteem, mis võimaldab kasutajatel hallata oma seadmeid erinevate juhtimisrežiimide abil. Töö käigus õpiti tundma erinevaid tehnoloogiaid, nagu ESP8266 mikrokontroller, C++, HTML, PHP, JavaScript, Python ja Amazon Web Services (AWS).

Töö koosnes praktilisest ja teoreetilisest osast. Praktilises osas loodi targa pistikupesa riistvara ja veebirakendus, samuti käsitleti andmebaasi disaini ja andmete värskendamist. Teoreetilises osas analüüsiti elektri hinnastrateegiate mõju energiakuludele, kasutades veeboileri juhtimise näidet. Tulemused näitasid, et targa pistikupesa kasutamisega on võimalik saavutada energiakulude kokkuhoid suurusjärgus 15 eurot kuus, mis tähendab, et süsteemi kasutamine tasub end ära 3 kuu jooksul.

Loodud targa pistiku süsteem aitab tarbijatel hallata oma elektritarbimist ja vähendada energiakulusid, pakkudes kasutajasõbralikku ja lihtsat veebirakendust. Töö annab aluse süsteemi edasiseks arendamiseks, nagu lisada integreeritud elektriloendur või ennustav juhtimine, et pakkuda veelgi paremat kasutajakogemust ja energiasäästu võimalusi.

## <span id="page-47-0"></span>**Kasutatud kirjandus**

- [1] Euroopa Liidu Nõukogu, "Infograafik Energy price rise since 2021," Euroopa Liidu Nõukogu, 28 Märts 2023. [Online]. Available: https://www.consilium.europa.eu/en/infographics/energy-prices-2021/. [Accessed 12 Aprill 2023].
- [2] United Nations, "Russian Federation Invasion of Ukraine Bringing New Bloodshed, Suffering, Global Food Insecurity, Instability, Secretary-Tells Global Crisis Response Group," 8 Juuni 2022. [Online]. Available: https://press.un.org/en/2022/sgsm21314.doc.htm. [Accessed 12 Aprill 2023].
- [3] S. P. Mursid and H. B. Santoso, "Analysis of the Effectiveness of the Utilization of Power Monitoring Devices in Reducing Electric Energy Consumption," *Journal of Physics: Conference Series,* vol. 1364, 2019.
- [4] K. Vaus, "Nutipistik," Tallinn, 2023.
- [5] R. Avila, "Embedded Software Programming Languages: Pros, Cons, and Comparisons of Popular Languages," The Qt Company, 2021.
- [6] J. Duckett, Web design with HTML, CSS, Javascript and jQuery Set, Indianapolis: Wiley, 2014.
- [7] E. Matthes, Python Crash Course, 3rd Edition: A Hands-On, Project-Based Introduction to Programming, No Starch Press, 2023.
- [8] L. Ullman, PHP and MySQL for Dynamic Web Sites: Visual QuickPro Guide, Peachpit Press, 2017.
- [9] J. Baron, H. Baz, T. Bixler, B. Gaut, K. E. Kelly, S. Senior and J. Stamper, AWS Certified Solutions Architect Official Study Guide: Associate Exam, 2016: Sybex.
- [10] L. Phan, "Computer-Aided Design Software: An Introductory Guide to Solidworks 2021," Virginia ülikool, 2021.
- [11] Nord Pool, "Nord Pool Announces 2022 Trading Figures," 23 Jaanuar 2023. [Online]. Available: https://www.nordpoolgroup.com/en/message-centercontainer/newsroom/exchange-message-list/2023/q1/nord-pool-announces-2022 trading-figures/. [Accessed 20 Aprill 2023].
- [12] "Energy consumption in Estonia," WorldData, 2020. [Online]. Available: https://www.worlddata.info/europe/estonia/energy-consumption.php. [Accessed 24 Aprill 2023].
- [13] T. Trasberg, "Statistikaamet," 15 Detsember 2022. [Online]. Available: https://www.stat.ee/et/uudised/rahvaloenduse-tulemused-avaldatud. [Accessed 24 Aprill 2023].
- [14] Eurostat, "Energy consumption in households," Juuni 2022. [Online]. Available: https://ec.europa.eu/eurostat/statisticsexplained/index.php?title=Energy\_consumption\_in\_households#Energy\_consum ption in households by type of end-use. [Accessed 24 Aprill 2023].

[15] Eesti Energia, "Elektrilepingud ja paketid," Eesti Energia AS, 2023. [Online]. Available: https://www.energia.ee/et/era/elekter/elektrileping-ja-paketid. [Accessed 24 Aprill 2023].

# <span id="page-49-0"></span>**Lisa 1 – Lihtlitsents lõputöö reprodutseerimiseks ja lõputöö üldsusele kättesaadavaks tegemiseks<sup>1</sup>**

#### Mina, Kasper Vaus

- 1. Annan Tallinna Tehnikaülikoolile tasuta loa (lihtlitsentsi) enda loodud teose "Kaugjuhitav pistikupesa mikrokontrolleri baasil. Remote-controlled socket based on a microcontroller.", mille juhendaja on Peeter Ellervee.
	- 1.1. reprodutseerimiseks lõputöö säilitamise ja elektroonse avaldamise eesmärgil, sh Tallinna Tehnikaülikooli raamatukogu digikogusse lisamise eesmärgil kuni autoriõiguse kehtivuse tähtaja lõppemiseni;
	- 1.2. üldsusele kättesaadavaks tegemiseks Tallinna Tehnikaülikooli veebikeskkonna kaudu, sealhulgas Tallinna Tehnikaülikooli raamatukogu digikogu kaudu kuni autoriõiguse kehtivuse tähtaja lõppemiseni.
- 2. Olen teadlik, et käesoleva lihtlitsentsi punktis 1 nimetatud õigused jäävad alles ka autorile.
- 3. Kinnitan, et lihtlitsentsi andmisega ei rikuta teiste isikute intellektuaalomandi ega isikuandmete kaitse seadusest ning muudest õigusaktidest tulenevaid õigusi.

15.05.2023

<sup>1</sup> Lihtlitsents ei kehti juurdepääsupiirangu kehtivuse ajal vastavalt üliõpilase taotlusele lõputööle juurdepääsupiirangu kehtestamiseks, mis on allkirjastatud teaduskonna dekaani poolt, välja arvatud ülikooli õigus lõputööd reprodutseerida üksnes säilitamise eesmärgil. Kui lõputöö on loonud kaks või enam isikut oma ühise loomingulise tegevusega ning lõputöö kaas- või ühisautor(id) ei ole andnud lõputööd kaitsvale üliõpilasele kindlaksmääratud tähtajaks nõusolekut lõputöö reprodutseerimiseks ja avalikustamiseks vastavalt lihtlitsentsi punktidele 1.1. ja 1.2, siis lihtlitsents nimetatud tähtaja jooksul ei kehti.

## <span id="page-50-0"></span>**Lisa 2 – Komponentide loetelu**

Tabelis (Tabel 1) on nimekiri kõikidest targa pistiku trükkplaadil olevatest komponentidest.

<span id="page-50-1"></span>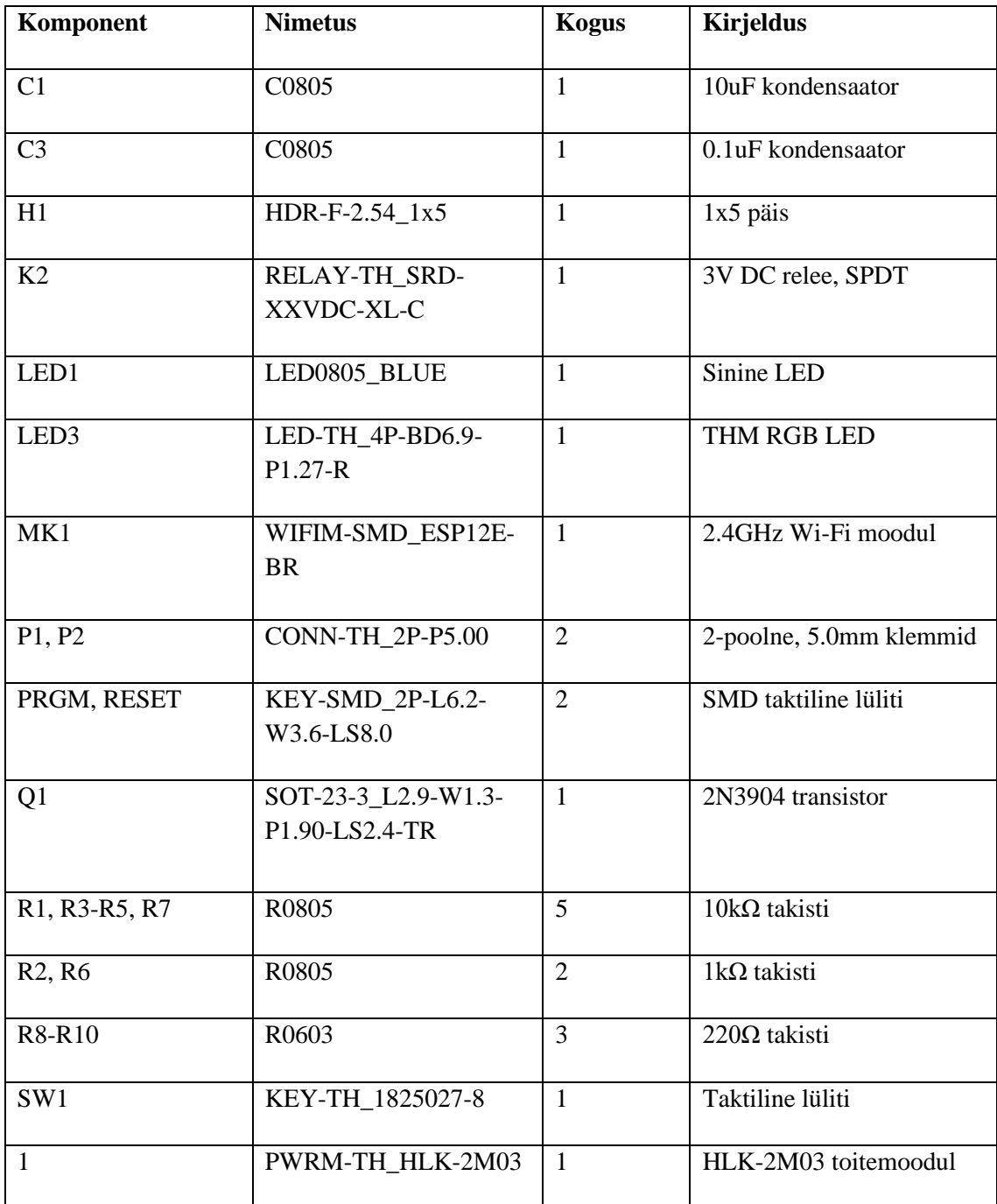

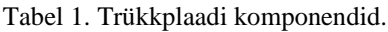

## <span id="page-51-0"></span>**Lisa 3 – Veebirakenduse kasutajate tagasiside**

Töö käigus oli oluline koguda kasutajate tagasisidet, et saada ülevaade veebirakenduse kasutajasõbralikkusest ja võimalikest parandusvaldkondadest. Kasutajate kogemuste ja arvamuste saamiseks lasti neil süsteemi kasutada ja oma muljeid jagada.

Peamine muudatus, mida kasutajate tagasiside põhjal teostati, oli tööriistavihjete lisamine veebirakendusse. Kuigi veebirakenduse disain oli esmapilgul lihtne ja intuitiivne, tõid kasutajad välja, et teatud funktsioonid võivad alguses olla segadust tekitavad. Näiteks ei olnud kasutajatele kohe arusaadav, mida tähendab juhtpaneelis mõiste "pistikupesa olek" või kuidas valik "riik" seadetes veebirakenduse toimimist mõjutab. Selle tulemusena lisati veebirakendusse tööriistavihjed, mis annavad kasutajatele lisateavet konkreetsete elementide kohta.

Samuti viidi läbi muudatusi terminoloogias ja sõnastuses, et muuta veebirakenduse keelt arusaadavamaks ja selgemaks. Mõned terminid ja väljendid, mis esialgu tundusid arusaadavad, osutusid kasutajate jaoks segaseks. Näiteks muudeti terminit "väljundi olek" kasutajasõbralikumaks, asendades selle terminiga "pistikupesa olek".

Põhinedes veebirakenduse kasutajatelt saadud tagasisidele, tehti ka visuaalseid muudatusi. Üks oluline muudatus puudutas elektrihindade esitamise viisi. Alguses kuvati hinnad ainult tabelina, mis võis olla visuaalselt ülekoormav ja raskendada hinnamustrite mõistmist. Kasutajate soovitusel lisati võimalus hindasid graafiliselt kuvada, et muuta andmete tõlgendamine intuitiivsemaks ja visuaalselt atraktiivsemaks.

Lõppkokkuvõttes näitas kasutajate tagasiside, et kuigi veebirakenduse disain ja funktsionaalsus olid üldiselt hästi vastu võetud, oli veel ruumi täiustusteks, mis tõstaks kasutajakogemust veelgi kõrgemale tasemele.